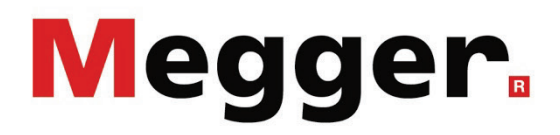

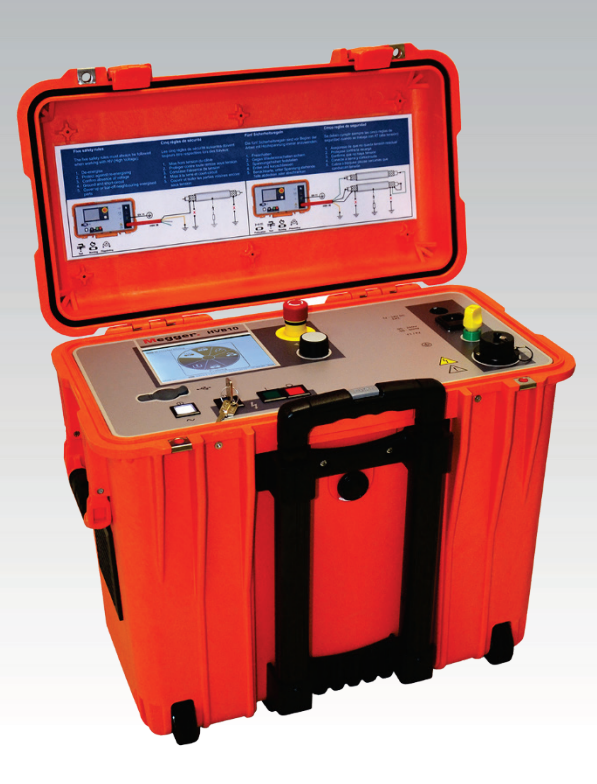

## **HVB 10**

Pont de mesure haute tension

# MANUAL D'UTILISATION

Numéro d'article :

B (12/2022) - FR<br>83806

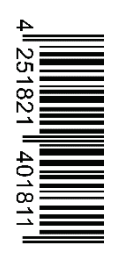

## Les conseils de Megger

Le présent manuel a été conçu pour vous guider dans l'exploitation du matériel et fait référence auprès de Megger. Il vise à répondre à toutes vos questions et à résoudre rapidement et facilement vos interrogations sur son fonctionnement. Nous vous invitons à lire attentivement ce manuel avant de commencer à utiliser le matériel quelque que soit vos connaissances.

Pour cela, utilisez la table des matières et lisez le paragraphe correspondant à la fonction souhaitée avec la plus grande attention. Vérifiez également l'ensemble de la connectique et accessoires livrés avec le matériel.

Pour toute question d'ordre commerciale ou pour une aide technique relative au matériel, contactez l'une des adresses suivantes :

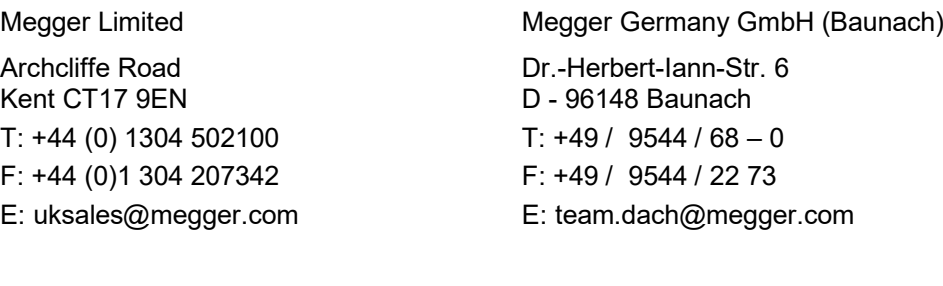

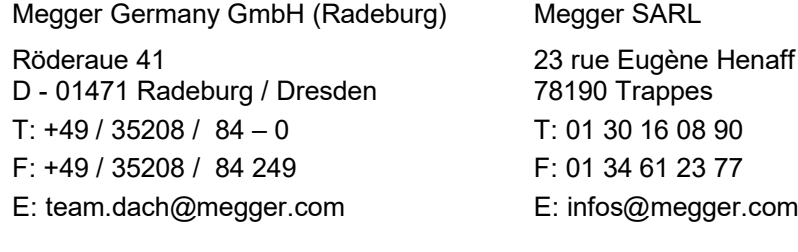

Megger

Tous droits réservés. Aucune partie de ce manuel ne saurait être copiée par photographie ou par tout autre moyen sans l'autorisation écrite préalable de Megger. Le contenu de ce manuel peut être modifié sans notification préalable. Megger ne saurait être tenu responsable des erreurs techniques, des erreurs d'impression ou des imperfections de ce manuel. Megger décline également toute responsabilité sur les dégâts résultant directement ou indirectement de la livraison, la fourniture ou de l'utilisation de ce matériel.

## Termes de garantie

Megger acceptera la responsabilité d'une demande effectuée par un client pour un produit qui est sous garantie et qui a été vendu par Megger dans les termes indiqués ci-dessous.

Megger garantit que les produits Megger au moment de la livraison ne présentent aucun défaut matériel ou de fabrication pouvant diminuer leur valeur ou affecter leur utilisation. Cette garantie ne s'applique pas aux défauts du logiciel fourni. Pendant la période de garantie, Megger s'engage à réparer les pièces défectueuses ou à les remplacer soit par de nouvelles pièces ou soit par des pièces équivalentes de son choix (ces pièces pouvant être utilisées comme des pièces neuves, avec la même longévité).

Les pièces d'usure, les lampes ou LED, les fusibles ainsi que les batteries et accumulateurs sont exclus de la garantie.

Megger rejette toute autre réclamation à une garantie consécutive à un dommage indirect. Chaque composant et chaque produit remplacé conformément à cette garantie devient la propriété de Megger.

Toute demande de garantie à l'encontre de Megger est limitée par le présent document à une période de 12 mois à partir de la date de livraison. Tous les composants remplacés fournit par Megger dans le cadre de la garantie sera également couvert par cette garantie jusqu'à la fin de la période de garantie ou sur une période minimum de 90 jours.

Toute demande de réparation sous garantie doit exclusivement être effectuée par Megger ou par un service technique agréé par Megger.

Cette garantie ne s'applique pas à toute défaillance ou dégât engendré par une exposition du matériel à des conditions contraires à son utilisation spécifique, que ce soit dans des conditions de stockage, de transport ou par une utilisation incorrecte et/ou par un entretien non-autorisé par Megger. Megger décline toute responsabilité pour les dommages dus à l'usure, aux catastrophes naturelles, ou à des raccordements avec des accessoires étrangers.

Megger ne peut être tenu responsable des dommages résultant d'une violation de leur devoir de réparation et de la fourniture de nouvelles pièces, sauf en cas de négligence ou d'intention reconnues. Toute responsabilité pour des négligences légères sera rejetées.

Certains pays adoptent légalement des exclusions et/ou des restrictions de garanties voir des dommages consécutifs à cette garantie, les restrictions de responsabilité ci-dessus décrites, ne s'appliqueront peut-être pas à vous.

## Table des matières

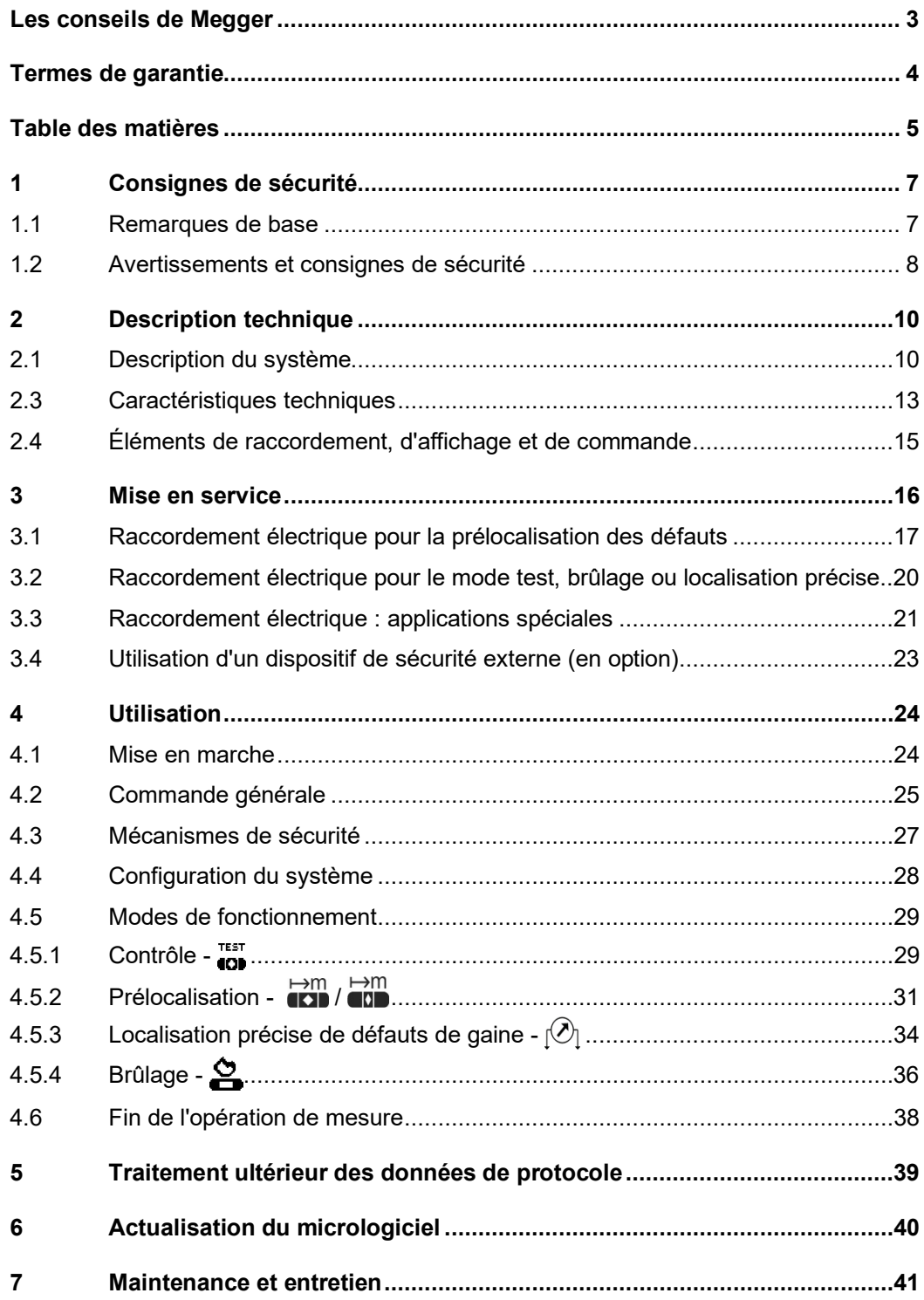

## 1 Consignes de sécurité

#### 1.1 Remarques de base

*Mesures de sécurité* Ce manuel comprend des consignes élémentaires de mise en service et d'exploitation du HVB 10. Le personnel de service, agréé et formé à la manipulation de cet appareil, doit donc pouvoir accéder en permanence à ce manuel. Le personnel de service doit lire attentivement le manuel. Le fabricant décline toute responsabilité en cas de dommages corporels ou matériels causés par le non-respect des consignes de sécurité figurant dans ce manuel.

Les normes et consignes du pays doivent être impérativement respectées !

Signalisation des Les instructions importantes concernant la protection du personnel et de l'exploitation *consignes de sécurité* ainsi que la sécurité technique sont signalées de la manière suivante dans le texte :

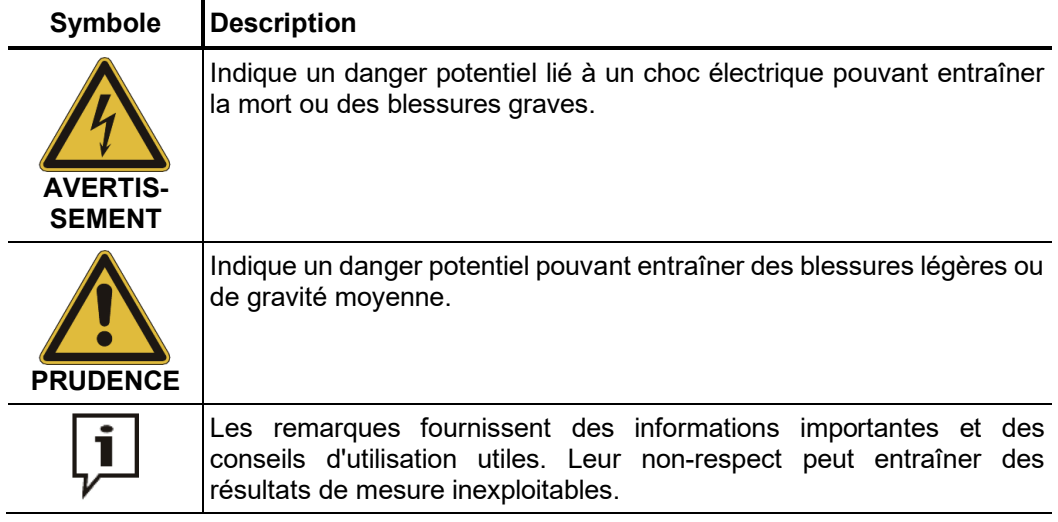

*Travail avec les* Il convient de respecter les consignes électriques générales en vigueur dans le pays dans *produits Megger* lequel l'appareil est utilisé ainsi que les consignes nationales en vigueur pour la prévention des accidents ainsi que les éventuelles consignes internes fixées par l'exploitant (consignes de travail, d'exploitation et de sécurité).

> Une fois terminé le travail sur le système, ce dernier doit être mis hors tension, sécurisé contre toute remise en marche ainsi que déchargé, mis à la terre et en court-circuit.

> Les accessoires originaux servent à assurer la sécurité du système et du fonctionnement. L'utilisation d'autres pièces n'est pas admise et entraîne la perte des droits à la garantie.

Seul un personnel formé ou instruit est autorisé à effectuer des travaux sur ce système et son matériel périphérique. Toute autre personne doit être tenue à l'écart. *Personnel de service*

> Seul un électricien autorisé a le droit de mettre en service et d'utiliser le système. Selon DIN VDE 0104 (EN 50191) et DIN VDE 0105 (EN 50110) ainsi que conformément au règlement allemand de prévention des accidents (UVV), on entend par électricien qualifié toute personne, qui du fait de son savoir, son expérience et sa connaissance des dispositions en vigueur, est capable de reconnaître les éventuels dangers.

*Réparation et* Les réparations et travaux de maintenance ne doivent être effectués que par Megger ou un partenaire autorisé. Megger recommande de faire contrôler et entretenir le système une fois par an dans un centre de service Megger. *maintenance*

> Megger offre également un service sur place à ses clients. En cas de besoin, veuillez contacter le centre de service après-vente le plus proche.

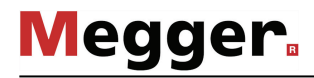

*Emissions parasites* L'appareil est conçu pour une utilisation industrielle conformément à la norme EN 55011. En cas d'utilisation dans un espace d'habitation, cela peut entraîner des inférences avec d'autres appareils (radio, télévision par exemple).

> Les courants parasites se situent sur la courbe de valeurs limites de la classe B (zone d'habitation), le niveau d'émission, lui, correspond à la courbe de valeurs limites de la classe A (zone industrielle). Dès lors que, dans la zone d'utilisation prévue (zone industrielle), la distance par rapport à la zone d'habitation est suffisante, il n'y a plus aucun risque d'endommagement des appareils se trouvant dans la zone d'habitation.

Pour lever ou porter l'appareil, utilisez exclusivement les poignées de transport latérales *de transport* et supérieures prévues à cet effet. Les autres éléments de l'appareil tels que la pochette contenant les accessoires et le câble de raccordement ne pourraient pas résister si on soulève le tout sans les poignées, elle pourrait donc se rompre ou se déchirer. *Dispositifs de levage et* 

### 1.2 Avertissements et consignes de sécurité

Utilisation conforme La sécurité de fonctionnement du système fourni n'est garantie qu'en cas d'utilisation conforme. Une utilisation non conforme peut entraîner des risques pour l'opérateur, le système et les installations qui y sont reliées.

> Les valeurs limites indiquées dans les caractéristiques techniques ne doivent en aucun cas être dépassées. L'exploitation de produits Megger en cas de condensation peut entraîner des décharges de tension dangereuses pour les personnes et les appareils. Il convient d'empêcher la condensation en maintenant toujours les systèmes de mesure à une température suffisante durant le processus de mesure proprement dit. Il est interdit d'utiliser les produits Megger en contact direct avec de l'eau, des substances agressives, et des gaz et vapeurs inflammables.

> Robuste, le HVB 10 résiste aux contraintes liées à des utilisations en conditions rudes. Il n'est reste pas moins un appareil de mesure précis qui doit être traité en tant que tel. Cette règle s'applique notamment aux câbles de raccordement et aux bornes, car ceuxci jouent un rôle clé pour la sécurité de l'appareil et la précision des résultats de mesure.

*Comportement en cas de perturbations du fonctionnement normal de l'appareil*

L'exploitation du système n'est autorisée que si celui-ci est techniquement en parfait état de marche. Arrêtez immédiatement le système en cas de dommages, d'anomalies ou de pannes que le manuel ne vous permettrait pas d'éliminer et établissez un rapport. Informez la direction du service concerné. Prenez immédiatement contact avec le service Megger pour éliminer la panne. La remise en service du système n'est autorisée qu'après élimination de la panne.

#### **Cinq règles de sécurité**

Les cinq règles de sécurité suivantes doivent toujours être respectées lors des travaux :

- 1. Mise hors-tension
- 2. Protection empêchant une remise sous tension
- 3. Confirmation de l'absence de tension
- 4. Mise à la terre et court-circuit
- 5. Couverture ou isolation des pièces avoisinantes sous tension

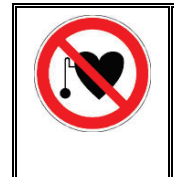

#### **Avec un stimulateur cardiaque**

Lorsque la haute tension est activée, certains processus physiques peuvent mettre en danger les personnes porteuses d'un stimulateur cardiaque si elles se trouvent à proximité des installations à haute tension.

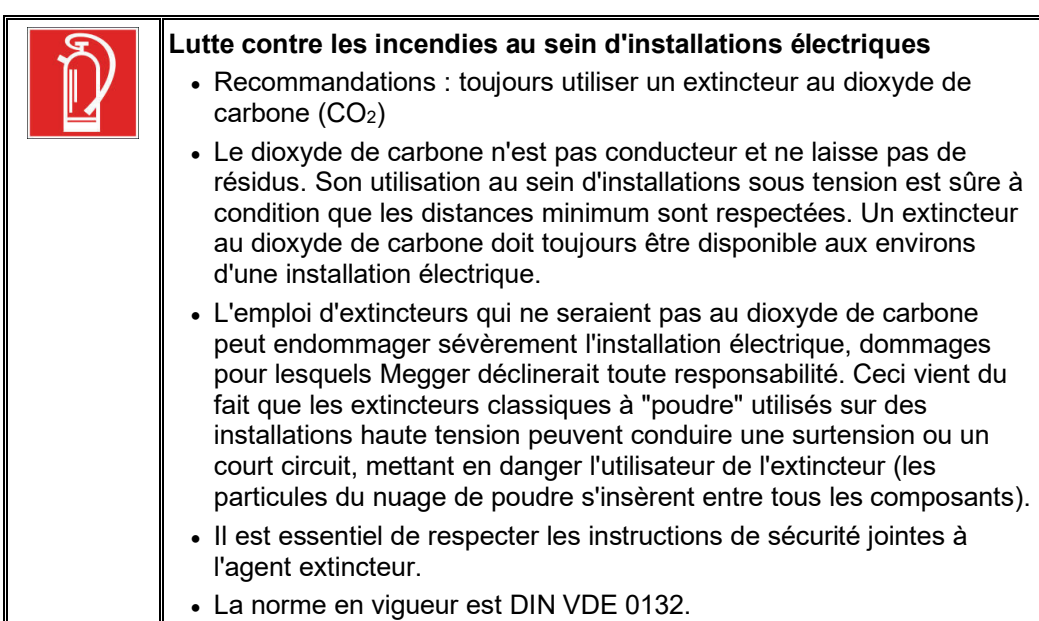

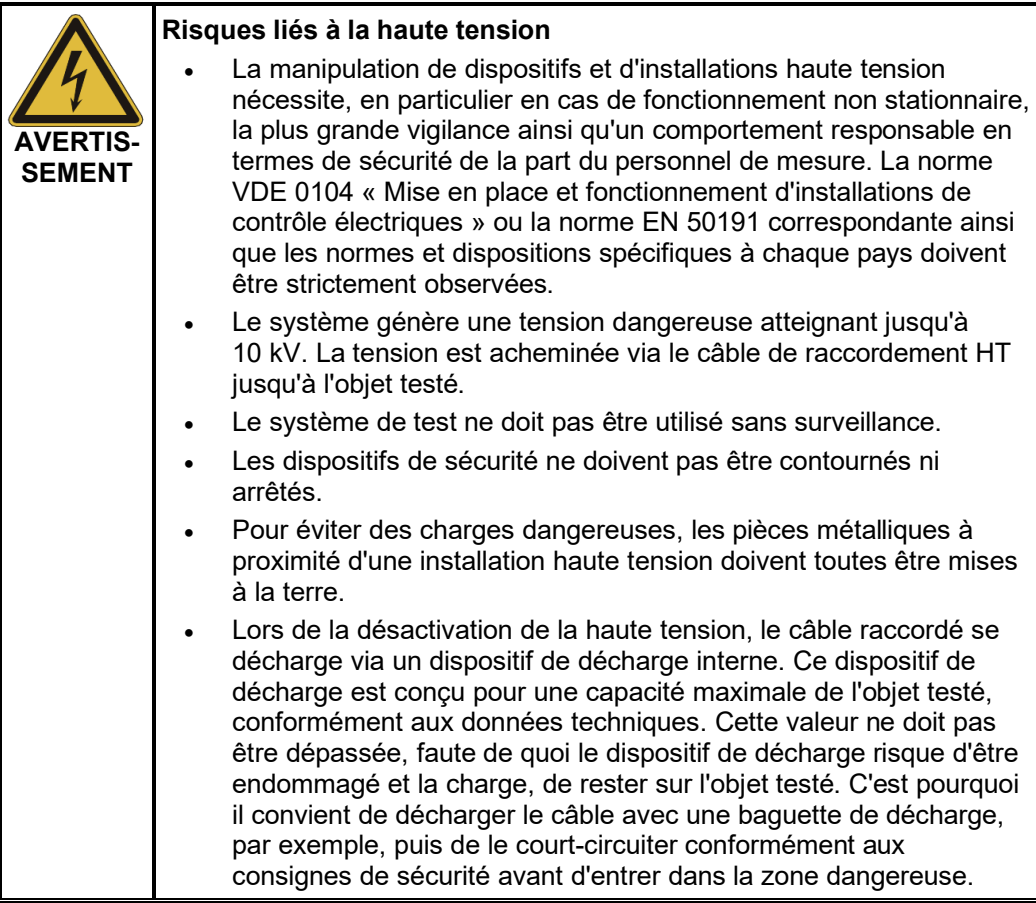

## 2 Description technique

## 2.1 Description du système

 ${\it Utilisation}$  Grâce à sa résolution et sa précision de mesure élevées, le pont de mesure haute tension HVB 10 convient parfaitement à la prélocalisation de défauts de conducteurs internes qui restent difficiles, voire impossibles à localiser par d'autres méthodes (par le biais de mesures de réflexion par exemple). Parmi les défauts typiques figurent par exemple les défauts de valeur ohmique élevée dans les câbles à isolation papier (PILC), les défauts situés sur des câbles très longs (éloignements importants des défauts) et ceux présents dans les câbles à blindages croisés (« cross-bonding »).

> Le HVB 10 sert en outre à tester la tension du blindage par rapport à la terre, et à prélocaliser et localiser précisément les défauts de gaine.

*Fonctionnement* Pour vérifier si l'isolation interne ou la gaine d'un câble est intacte, le HVB 10 fonctionne en mode test avec une tension max. de 10 kV (polarité négative).

> La prélocalisation d'un défaut est réalisée à l'aide de la méthode de chute de tension qui permet de déterminer le courant, la tension et la résistance en amont et en aval du point de défaut et de les mettre en corrélation avec la longueur du câble. Les opérations de mesure et de calcul nécessaires s'effectuent de manière entièrement automatique et permettent d'afficher rapidement l'éloignement du défaut. Grâce à la mesure bipolaire, lors de la prélocalisation de défauts de gaine, de constater et d'éliminer du calcul les effets thermoélectriques et galvaniques à l'origine de résultats faussés.

> Pour la localsation précise de défauts de gaine, l'appareil offre différentes possibilités. Le point de défaut peut par exemple être localisé à l'aide d'une tension continue cadencée et un détecteur de défauts à la terre. Il est également possible de procéder à une localisation précise à l'aide d'un cadre en A pendant qu'un signal basse fréquence (3 ou 4,8 Hz) est injecté dans la gaine du câble.

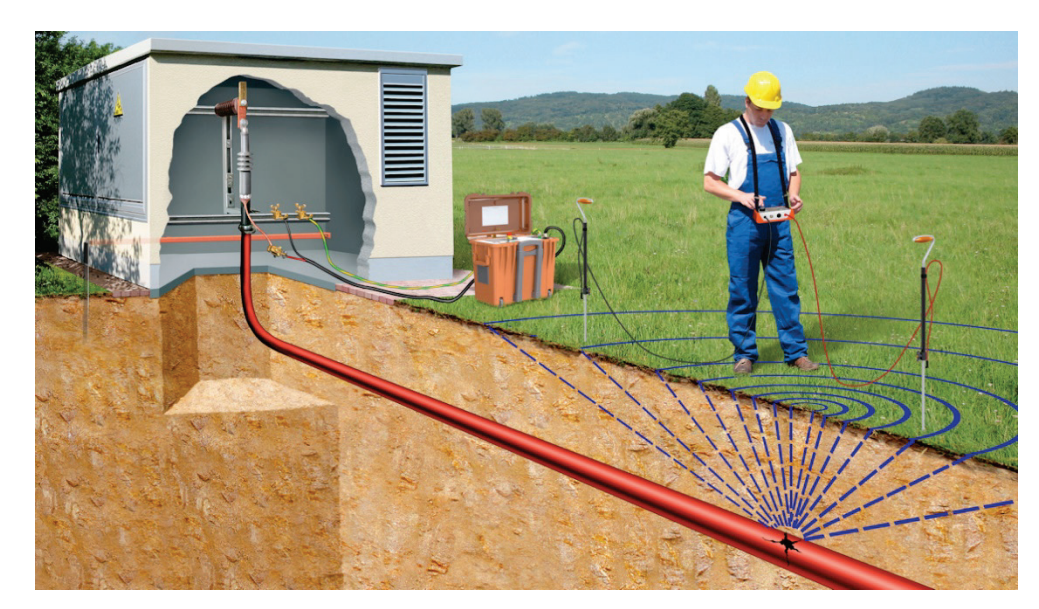

Caractéristiques Le HVB 10 réunit les caractéristiques suivantes en un seul appareil :

- Commande simple et confortable avec bouton de sélection (EasyGo) et écran tactile
- Mesure bipolaire
- Deux modes de prélocalisation pour répondre aux diverses exigences de précision (variables en fonction du type de défaut)
- Brûlage avec ajustement manuel de la tension de sortie, réglage de la limitation de courant et courant continu max. de 200 mA (5 minutes max.)
- Localisation précise avec tension continue cadencée
- Mesure entièrement automatique
- La résistance des fils pilote et du câble ne joue aucun rôle
- Reconnaissance par test du raccordement correct
- Reconnaissance de défauts à haute impédance dans les câbles
- Reconnaissance, mémorisation et consignation de processus rapides (contacts de passage, claquages)
- Journalisation (exportation dans le logiciel d'exploitation Easyprot via un port USB)
- Décharge intégrée avec protection active contre les surcharges
- Accumulateur performant pour l'alimentation indépendante du réseau
- Valise à roulettes robuste IP 53 avec poignée télescopique
- Entrée longue portée pour l'alimentation en tension

Contenu de la livraison Le système est livré avec les composants suivants :

- Appareil de base
- Câble de raccordement HT, 4 m
- Câble de raccordement secteur, 2,5 m
- Câble de mise à la terre, 5 m
- 2 x bornes Kelvin pour garnitures HT, rouge
- 4 x pinces de raccordement pour garnitures HT, noir
- 2 x câbles de mesure (y compris pinces crocodile), 0,5 m
- Câble pour charge en véhicule (12 V), 3,5 m
- Pochette pour accessoires
- Clé USB avec logiciel Easyprot
- **Manuel**

#### Vérification de la Contrôlez l'intégralité de la livraison et vérifiez l'absence de dommages visibles *livraison* immédiatement après la réception de la marchandise. Les appareils présentant des dommages apparents ne doivent en aucun cas être mis sous tension. Dans le cas d'élément manquant ou qui ont subis des dommages, contactez immédiatement votre partenaire commercial.

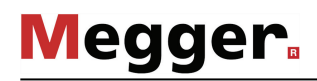

A*ccessoires en option* Les accessoires suivants en option peuvent être commandés auprès du service de distribution Megger :

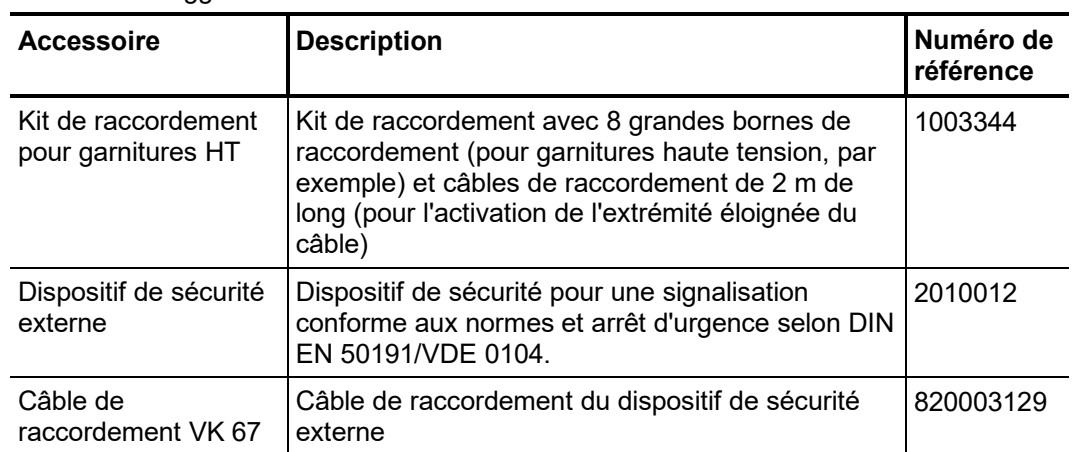

## 2.3 Caractéristiques techniques

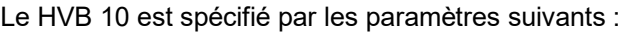

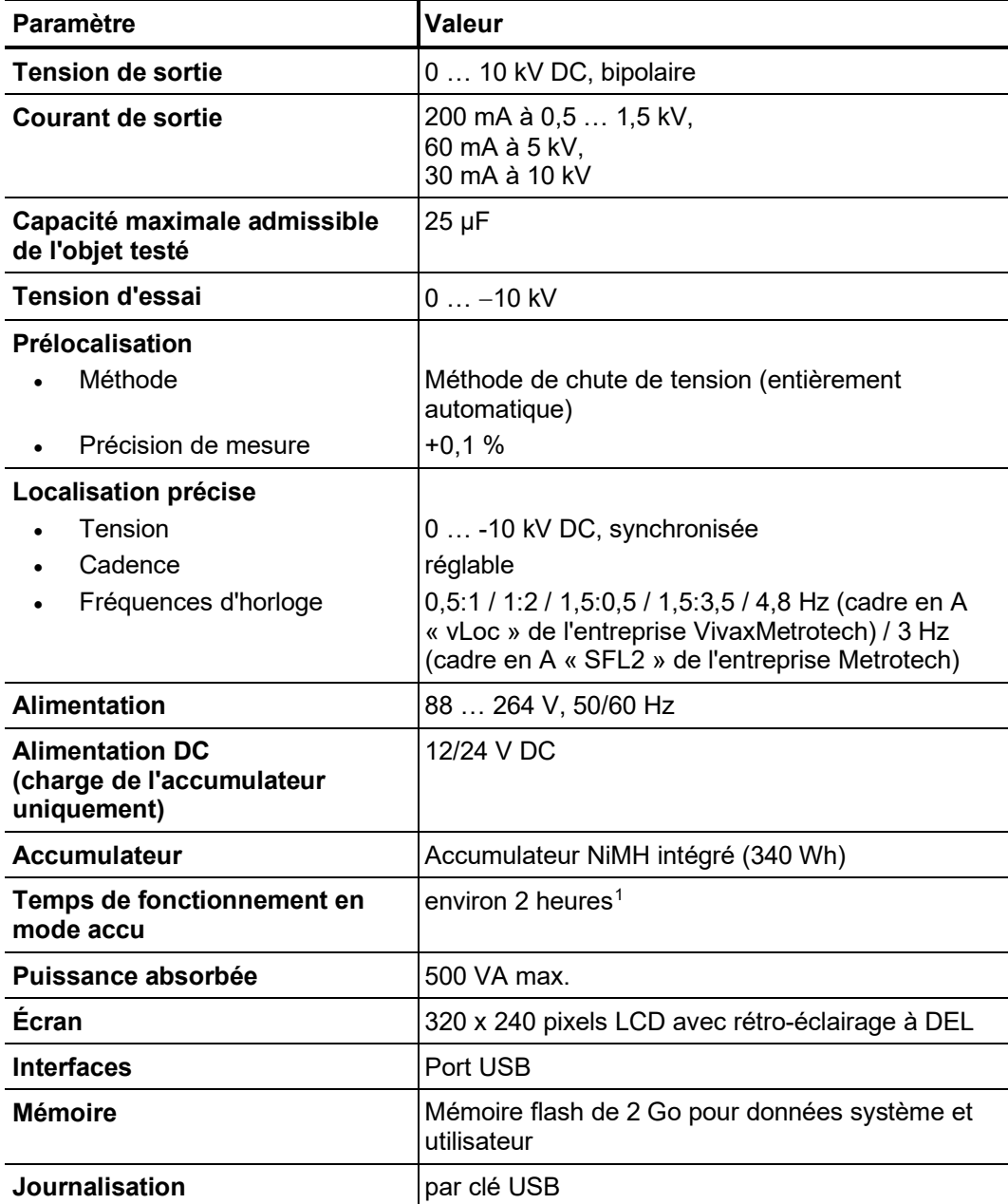

<span id="page-12-0"></span><sup>&</sup>lt;sup>1</sup> La valeur dépend fortement des conditions de fonctionnement. La valeur indiquée vaut pour un fonctionnement continu en mode localisation précise avec un rapport de cadence de 1:3 pour une puissance de sortie de 300 W.

## **Megger**

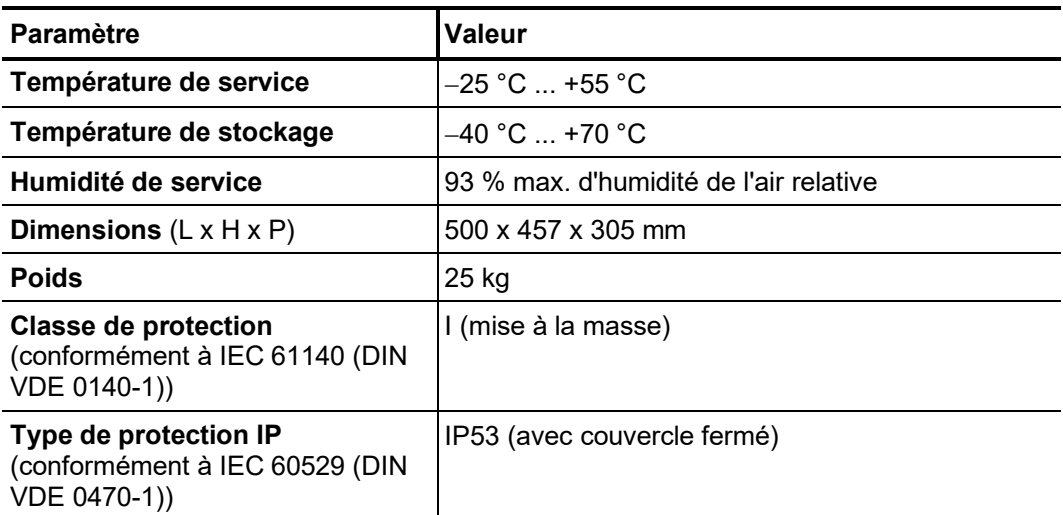

## 2.4 Éléments de raccordement, d'affichage et de commande

Le HVB 10 dispose des éléments de raccordement et de commande suivants :

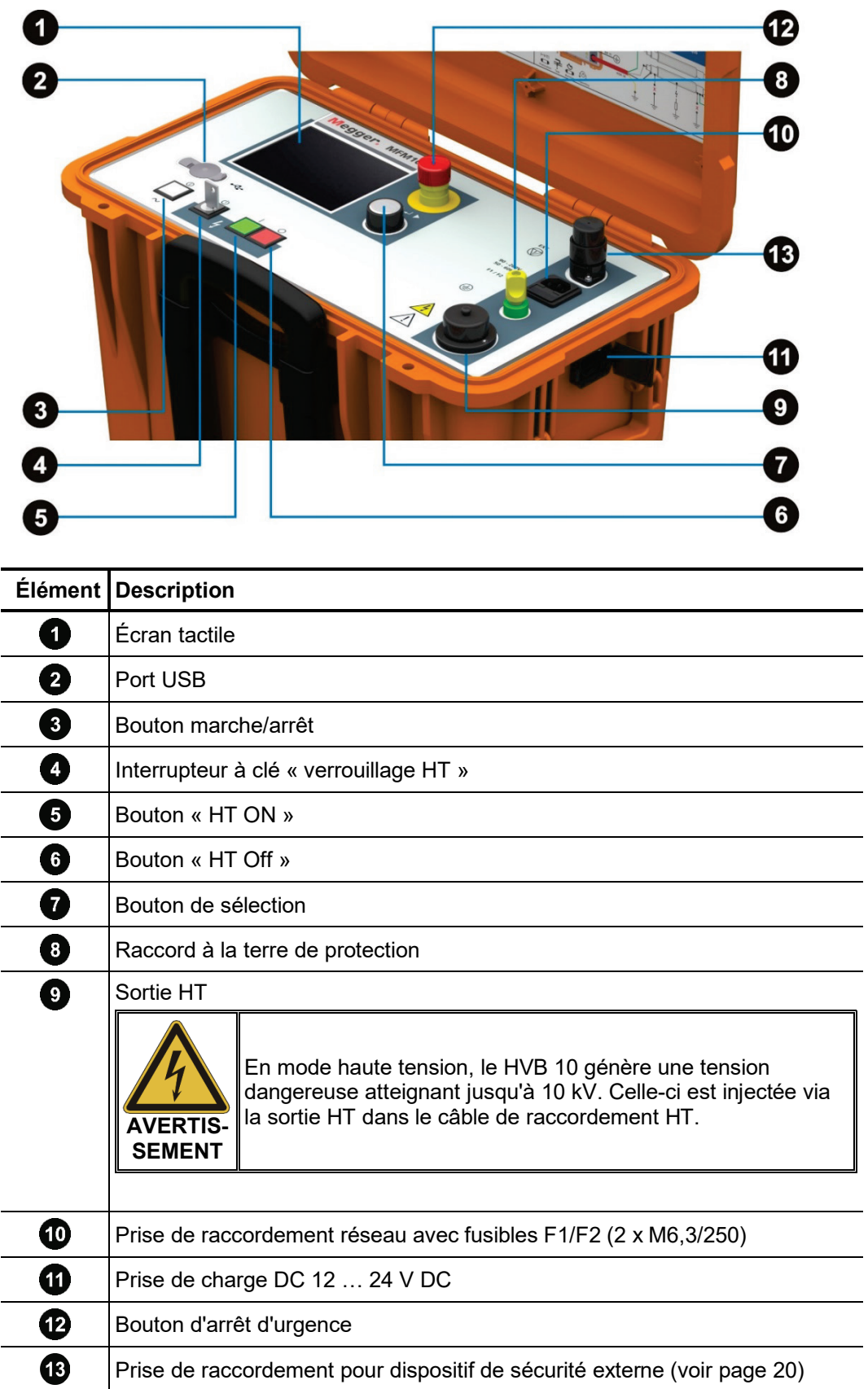

## **Megger.**

#### 3 Mise en service

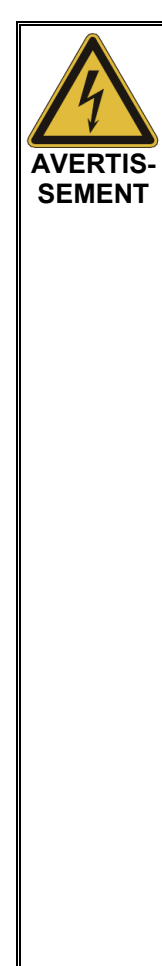

### **Consignes de sécurité pour la mise en service**

- Les directives relatives à la mise en œuvre de la sécurité du travail lors du fonctionnement d'une installation de contrôle non stationnaire varient fréquemment d'un opérateur de réseau à un autre et sont souvent accompagnées de dispositions nationales (comme la BGI 5191 allemande). Renseignez-vous au préalable sur les directives en vigueur sur le lieu d'exploitation et respectez bien les règles définies en matière d'organisation du travail et de mise en service de l'installation de contrôle non stationnaire.
	- Les consignes de sécurité générales, notamment les cinq règles de sécurité (voir page 8), doivent être respectées lors du raccordement de l'objet testé.
	- Choisissez un lieu d'installation répondant aux exigences requises en termes de poids et de dimensions et garantissant une bonne stabilité.
	- Les bouches d'entrée et de sortie d'air de part et d'autre de l'appareil ne doivent pas être obstruées en cours de fonctionnement.
	- Veillez à ne pas endommager d'autres systèmes/éléments de l'installation lors de la mise en place ou du raccordement de l'appareil. Si des modifications doivent être effectuées sur d'autres systèmes/éléments de l'installation, il convient de s'assurer que ces modifications peuvent être annulées une fois les travaux achevés. Tenez compte des exigences spécifiques de ces systèmes/installations et effectuez les travaux associés uniquement après consultation/autorisation préalable du responsable.
	- Tous les câbles, situés au niveau du point de mesure, qui sont hors tension et sur lesquels aucune mesure n'est effectuée doivent être, de manière générale, court-circuités et mis à la terre.
- Le raccord à la terre de protection 3 doit toujours être relié au point de mise à la terre approprié (terre du poste par exemple). Une mise à la masse insuffisante peut conduire à une augmentation de potentiel de l'appareil et donc à des tensions dangereuses au contact, notamment en mode accu du HVB 10.
- La tension appliquée à l'objet testé prenant des valeurs dangereuses en cas de contact, il convient de sécuriser les terminaisons de câble conformément à la norme VDE 0104 afin d'éviter tout contact. Tenez compte ce faisant des ramifications.

## 3.1 Raccordement électrique pour la prélocalisation des défauts

*Diagramme de* La figure suivante représente le diagramme de raccordement simplifié : *raccordement*

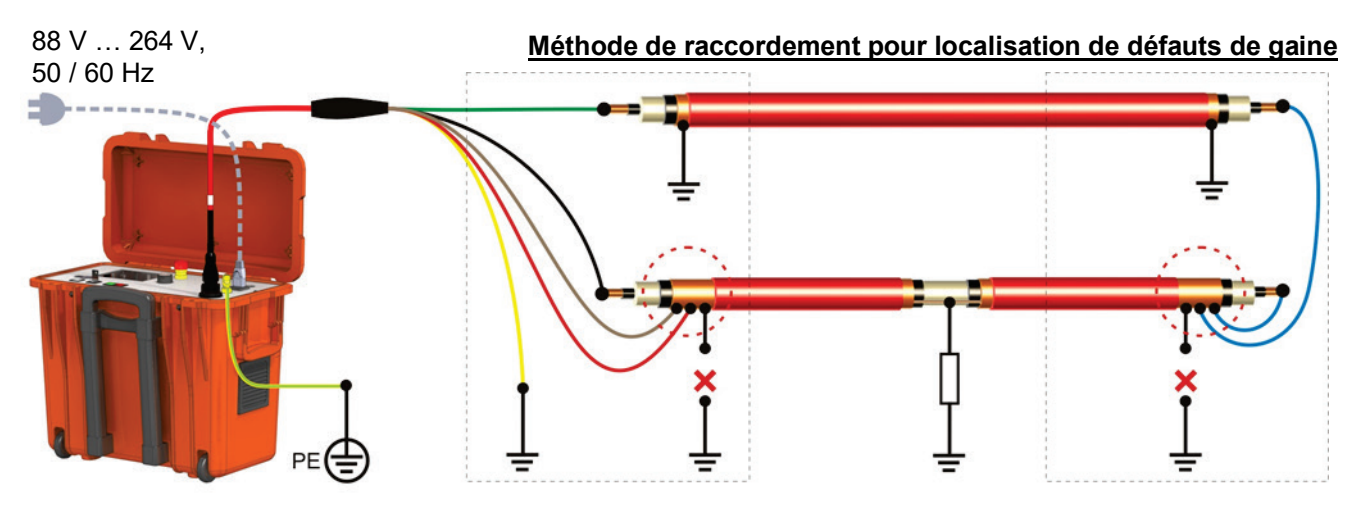

**Méthode de raccordement en cas de défauts entre un conducteur interne et le blindage** 

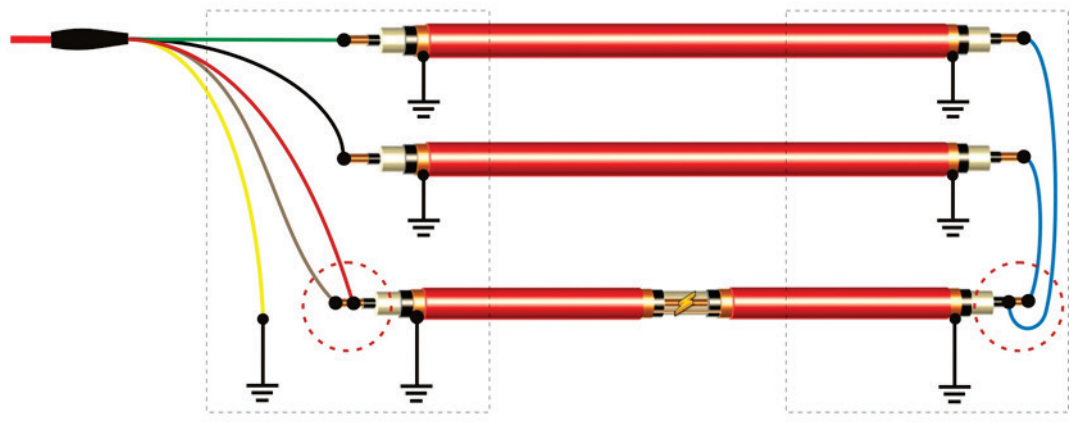

**Méthode de raccordement en cas de défauts entre deux conducteurs voisins d'un câble à plusieurs conducteurs**

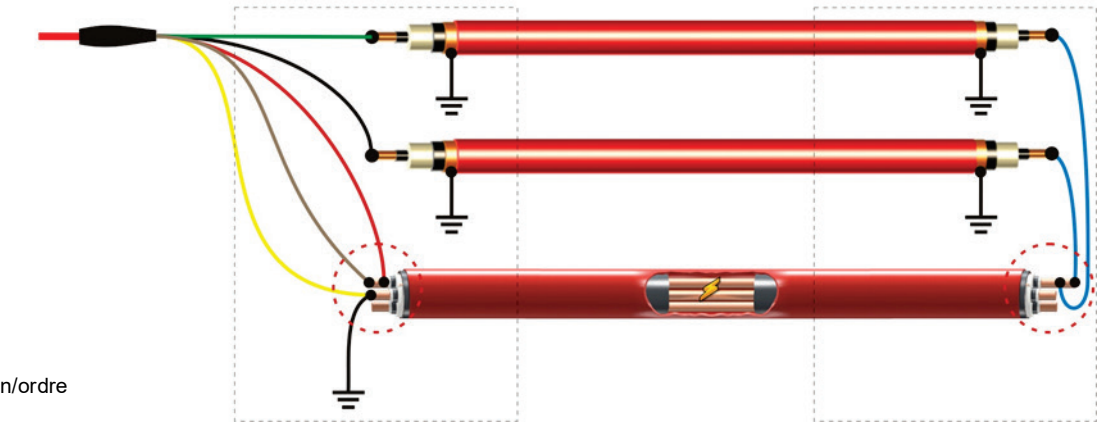

( $\bigcirc$ ) Noter disposition/ordre

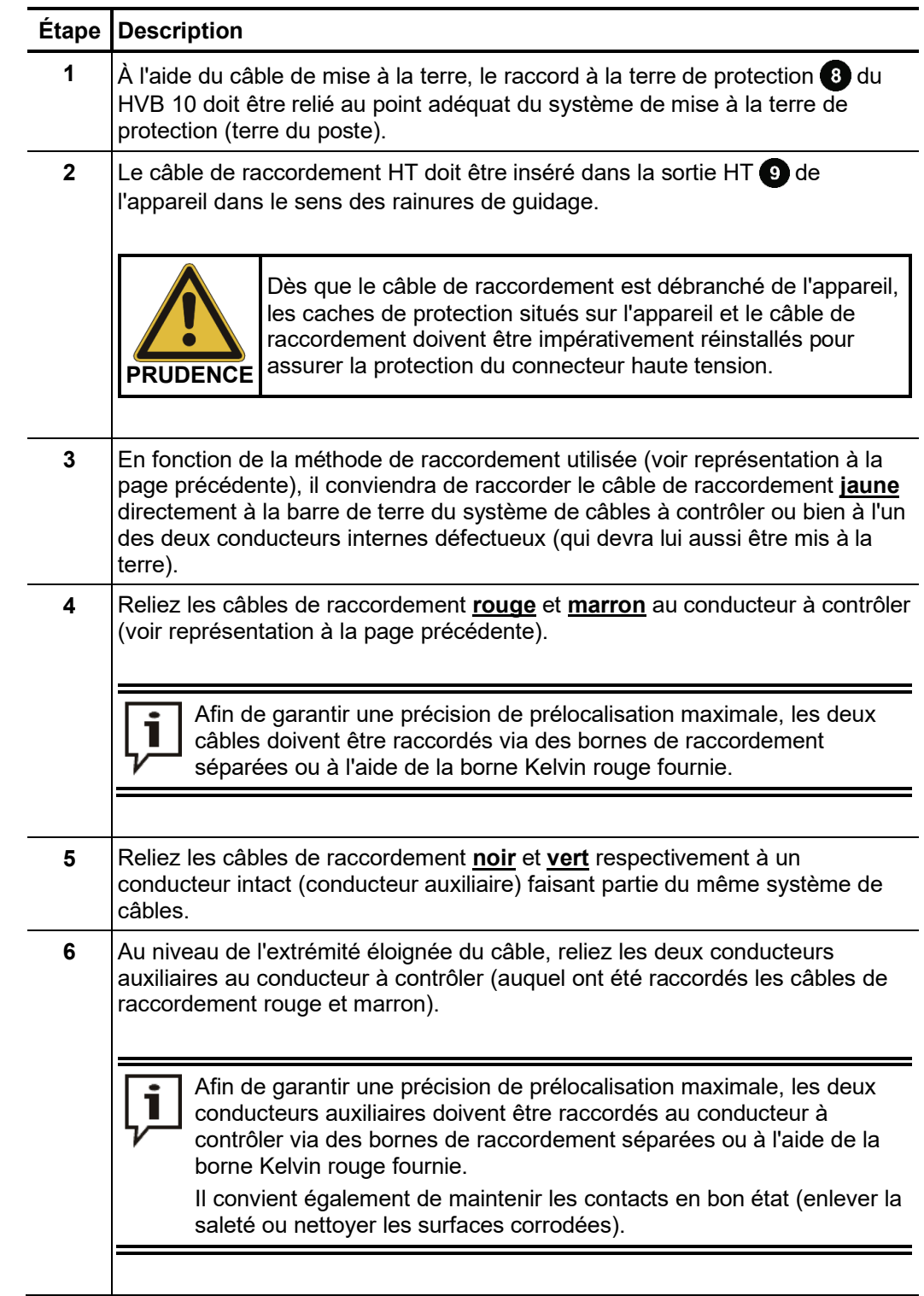

Procédure Le système se raccorde dans l'ordre suivant :

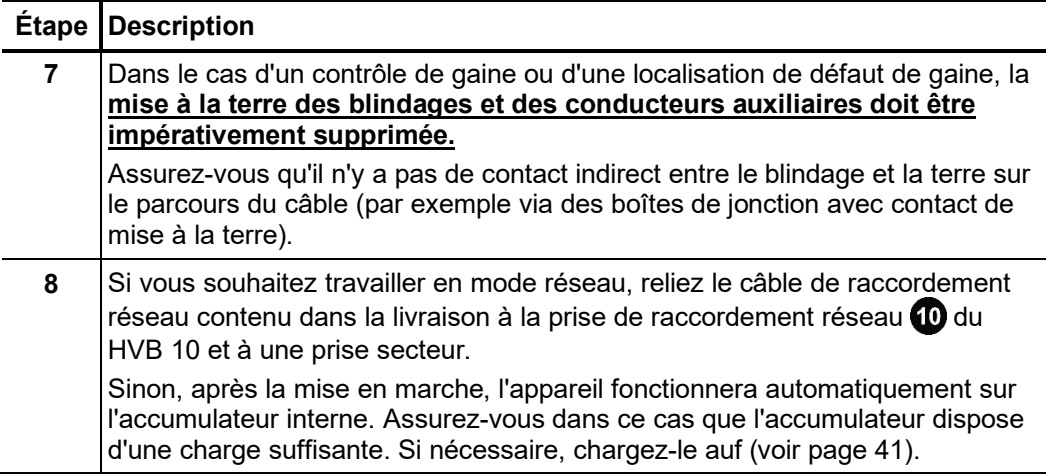

## 3.2 Raccordement électrique pour le mode test, brûlage ou localisation précise

Dans le mode test, brûlage ou localisation précise, tous les câbles de raccordement - à l'exception du jaune - doivent être reliés au conducteur à contrôler ou défectueux.

#### **Mode test ou brûlage sur le conducteur interne**

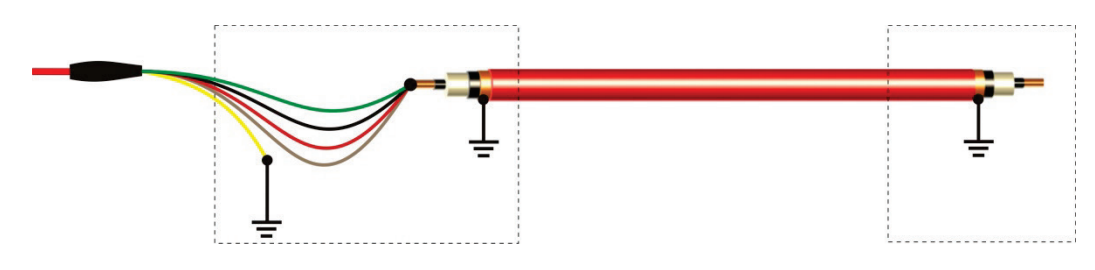

#### **Contrôle de gaine ou brûlage / localisation précise d'un défaut de gaine**

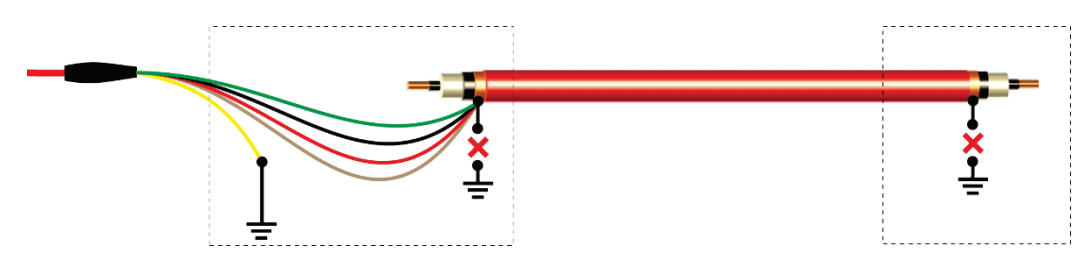

Lors d'un contrôle effectué sur des systèmes de câbles pour lesquels la probabilité de défauts est très faible, tous les conducteurs à contrôler peuvent être pontés. De cette façon, tous les conducteurs peuvent être contrôlés en une seule étape sans qu'il soit nécessaire de modifier le câblage à l'extrémité éloignée.

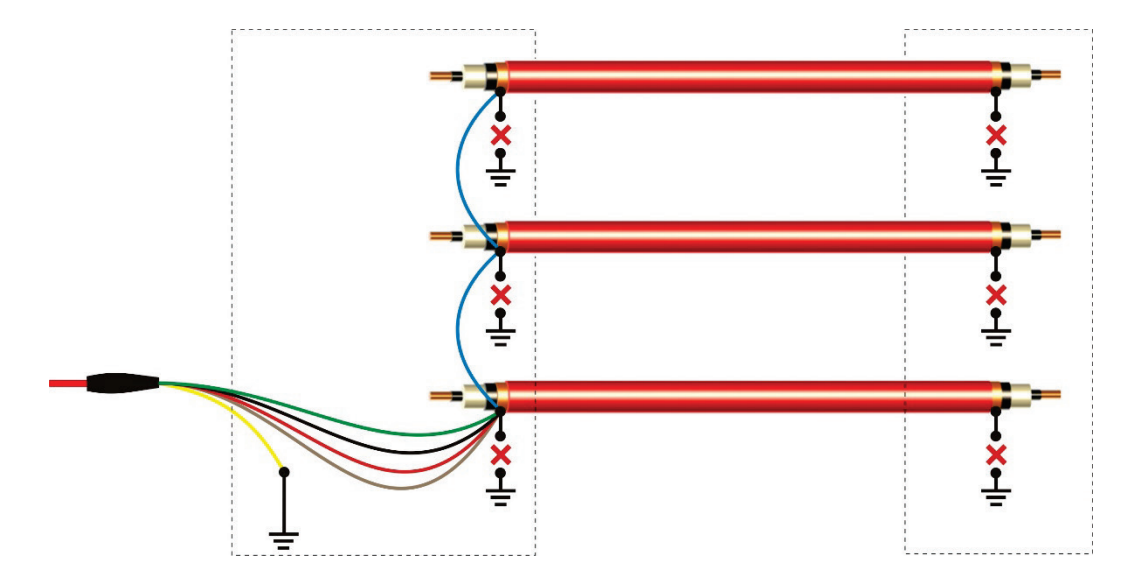

Avec cette méthode, la capacité de l'objet de mesure correspond à la somme des capacités de tous les conducteurs raccordés et ne doit pas dépasser, bien sûr, la capacité maximale admissible de 25 µF !

Si le résultat met en évidence un conducteur défectueux, le raccordement électrique doit être corrigé et chaque conducteur doit être testé individuellement.

## 3.3 Raccordement électrique : applications spéciales

*Prélocalisation à l'aide d'un conducteur auxiliaire*

Cette méthode de prélocalisation de défaut ne doit être utilisée qu'en dernier recours, par exemple en l'absence d'un deuxième conducteur auxiliaire opérationnel.

Comme dans le cas du montage en pont de Murray, la précision est altérée par les effets des résistances de contact, mais devrait être en comparaison plus élevée.

En outre, le conducteur auxiliaire doit être exempt de défaut. Le raccordement doit être effectué de la manière suivante :

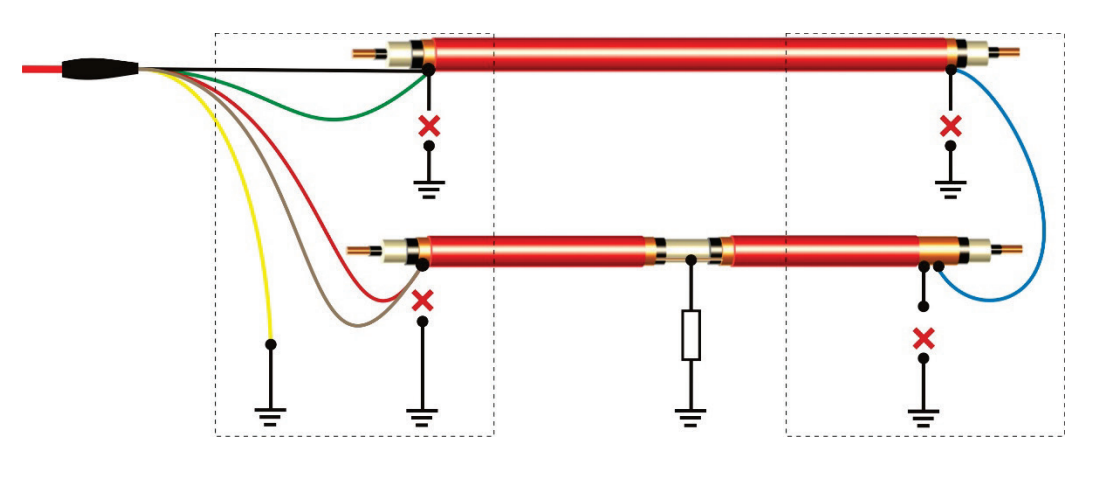

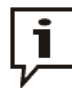

Avec ce type de prélocalisation, il faut saisir le **double de la longueur du câble** !

Si les deux conducteurs ne sont pas du même type (section, matériau, longueur), ils doivent être traités comme un câble mixte avec deux sections durant la prélocalisation. Le conducteur défectueux doit être considéré dans ce cas en tant que première section.

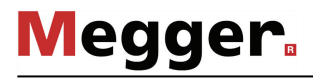

extrémités de câble. *extrémités de câble*

*Prélocalisation avec* Dans certaines conditions, il est possible d'effectuer une prélocalisation sur des câbles *accès direct aux deux* sur bobine auxquels le HVB 10 peut être directement raccordé au niveau des deux

> Pour la prélocalisation d'un défaut de conducteur interne, les câbles doivent être raccordés aux deux conducteurs défectueux comme sur l'illustration suivante (blindage/conducteur interne ou conducteur interne/conducteur interne) :

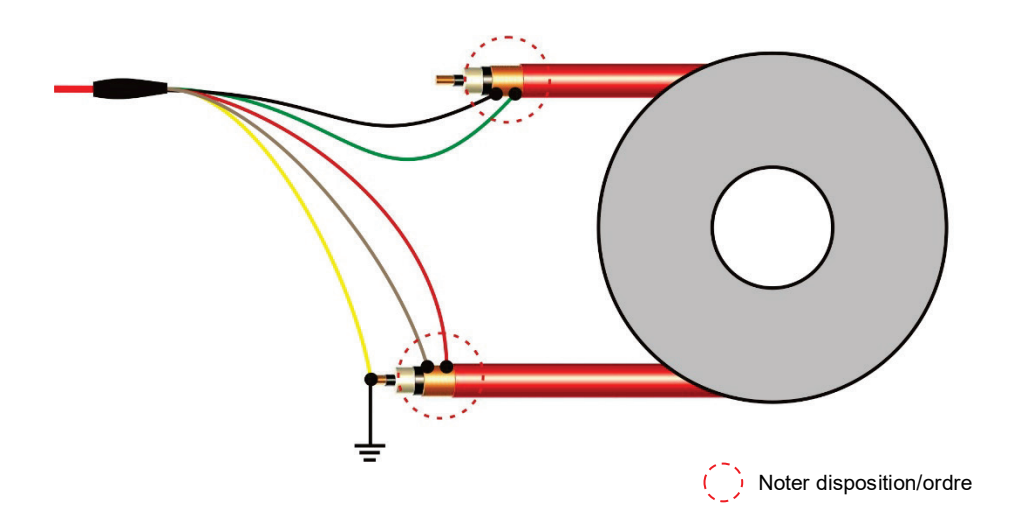

La prélocalisation d'un défaut de gaine nécessite en revanche une gaine conductrice qui sert de conducteur de retour au courant de fuite. Dans ce cas, le câble de raccordement jaune doit être relié à la gaine extérieure mise à la terre. Le contact de la gaine conductrice doit être établi très soigneusement à l'aide d'un ruban tressé en cuivre, par exemple, que l'on enroule étroitement autour de la gaine et sur lequel on appuie fermement au moyen d'un collier ou de solides attaches de câble.

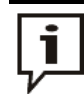

Le point servant de référence pour la distance du défaut mesurée est l'extrémité du câble à laquelle ont été raccordés le câble jaune.

*câbles posés dans des conduites avec couche extérieure conductrice* 

*Prélocalisation sur des* Dans cette application, la gaine extérieure conductrice du câble sert de chemin de retour au courant de fuite. La gaine extérieure doit être mise à la terre en conséquence en un maximum de points accessibles afin que le courant de fuite provenant de la conduite puisse pénétrer dans la terre. Il est possible d'établir un tel point de mise à la terre à l'aide d'un ruban tressé en cuivre par exemple (voir plus haut).

### 3.4 Utilisation d'un dispositif de sécurité externe (en option)

- Objectif Le statut actuel du système peut être signalé via le dispositif de sécurité externe grâce aux témoins lumineux de différentes couleurs et le traitement HT être interrompu ou bloqué via un interrupteur d'arrêt d'urgence et un commutateur à clé (signalisation conforme aux normes et arrêt d'urgence selon DIN EN 50191/VDE 0104).
- Raccordement Le dispositif de sécurité externe doit être raccordé à la douille prévue à cet effet **3**.

Si aucun dispositif de sécurité externe n'est utilisé, il est nécessaire de visser la fiche isolante correspondante sur la douille.

Description La figure suivante représente le dispositif de sécurité externe optionnel :

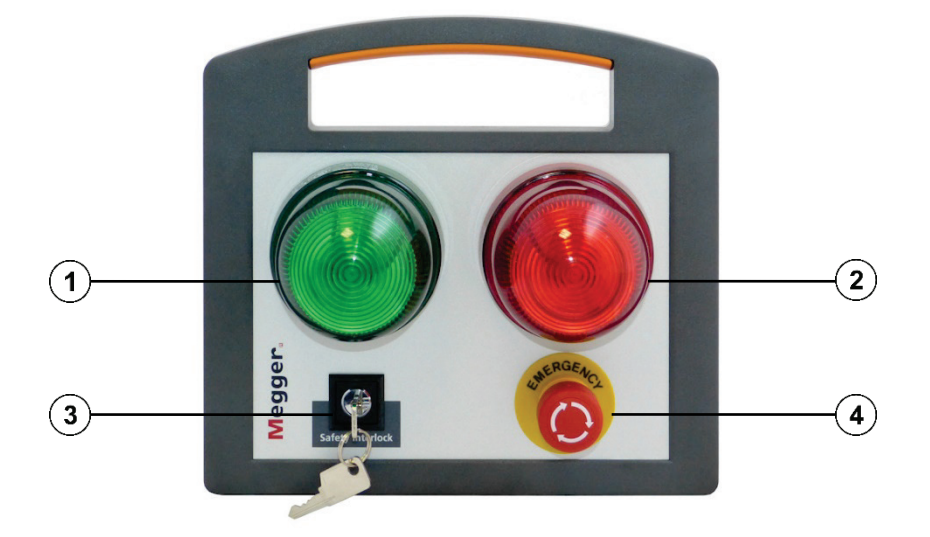

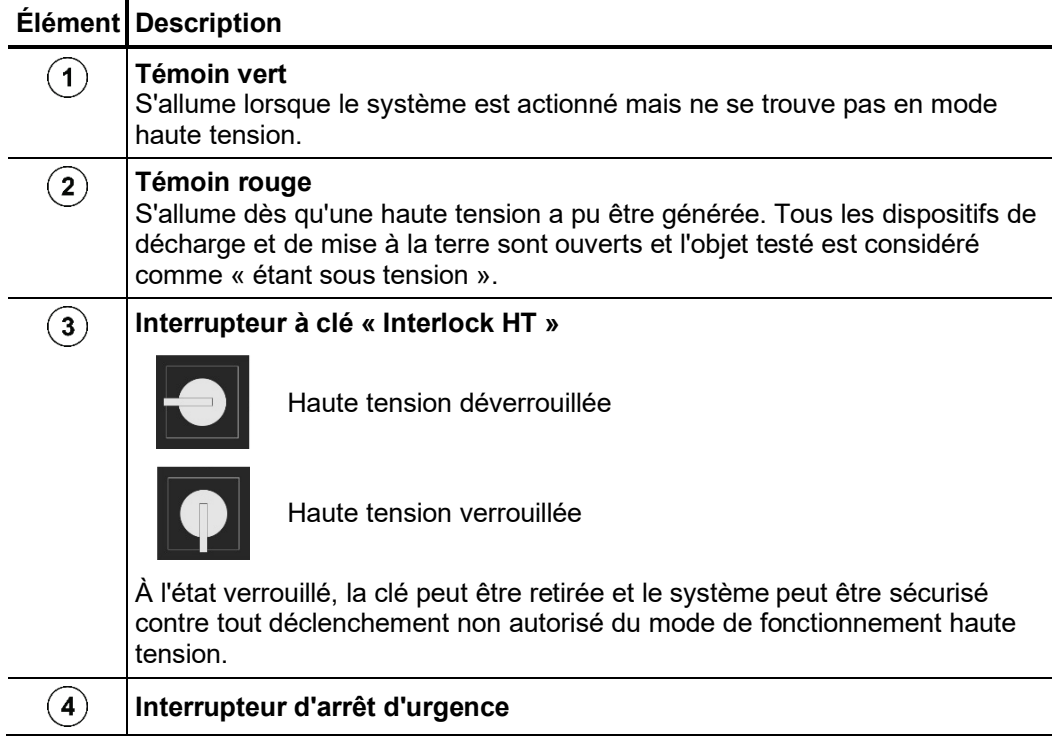

## 4 Utilisation

## 4.1 Mise en marche

Dès que l'appareil est alimenté en tension via la prise de raccordement réseau (0), il se met automatiquement en mode charge de l'accumulateur. Un message correspondant apparaît à l'écran.

Ensuite, le HVB 10 peut être lancé par pression du bouton Marche/Arrêt 3. Au bout de quelques secondes, le système est opérationnel. Le menu principal s'affiche à l'écran.

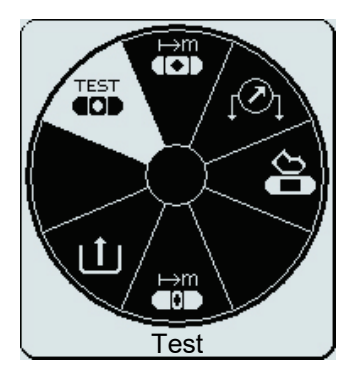

Dans cet état, la source de haute tension est encore désactivée et la sortie de haute tension est mise à la terre via une résistance de décharge.

## 4.2 Commande générale

*Navigation dans la* La navigation à l'intérieur de la structure de menu s'effectue pratiquement exclusivement s*tructure du menu* à l'aide d'un menu de sélection circulaire :

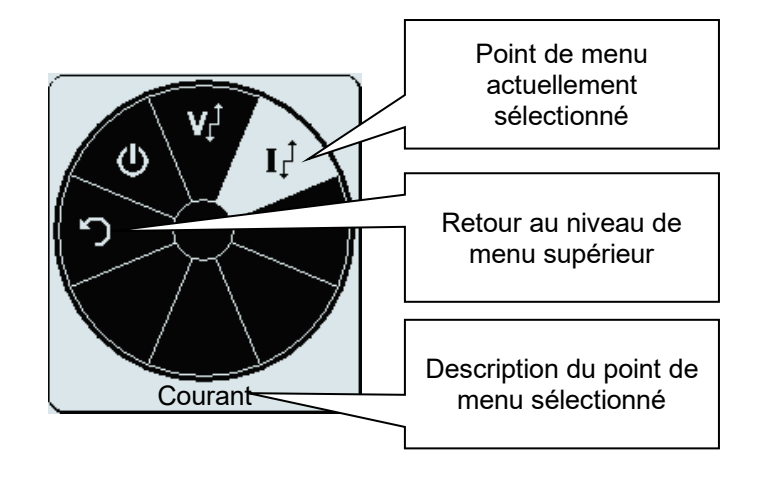

La commande à l'aide du bouton de sélection  $\bullet$  se présente ainsi :

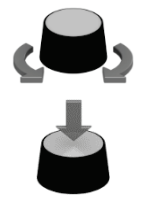

- Sélectionnez le point de menu souhaité.
	- Augmentez/réduisez la valeur d'un paramètre variable.
- Appelez le point de menu sélectionné.
- Confirmez le réglage effectué.

Pratiquement toutes les étapes de commande peuvent être aussi effectuées directement via l'écran tactile.

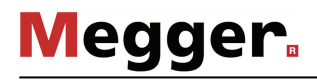

 $\bm B$ arre d'état La barre d'état dans la partie inférieure de l'écran fournit les informations suivantes :

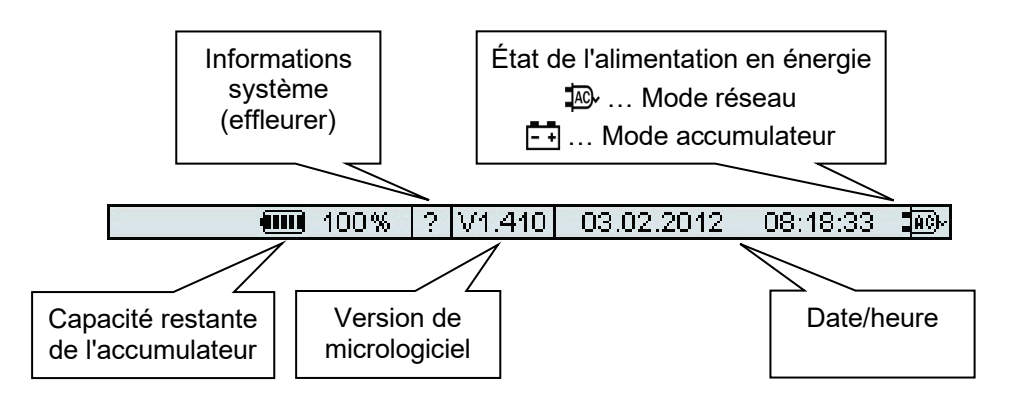

*Adaptation des* L'affichage suivant apparaît lors du réglage d'un paramètre variable : *paramètres de contrôle* 

*et de mesure*

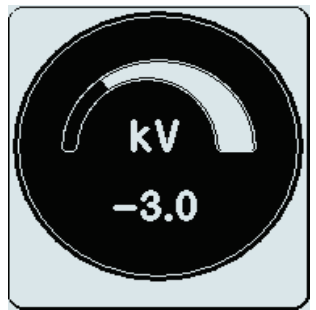

La valeur du paramètre peut maintenant être modifiée à l'aide du bouton de sélection au sein de la plage de valeur admissible et confirmée par une pression brève.

Étant donné que, selon le mode de fonctionnement, la tension de sortie peut également être réglée de façon bipolaire, la valeur de tension est toujours accompagnée d'un signe.

Pour modifier la polarité, la tension doit d'abord être réinitialisée sur la valeur 0 V. Par rotation du bouton de sélection dans le sens contraire des aiguilles d'une montre, la polarité souhaitée peut maintenant être sélectionnée.

## 4.3 Mécanismes de sécurité

Introduction Le circuit de sécurité du système contrôle en permanence tous les paramètres de sécurité et les manœuvres de commutation effectuées sur le système dès qu'un mode de fonctionnement activant la sortie HT est sélectionné. Si, en mode HT, le circuit de sécurité constate un écart par rapport aux conditions surveillées, la haute tension se désactive immédiatement et la sortie HT est déchargée. Le défaut survenu s'affiche à l'écran et doit être éliminé avant la reprise du contrôle.

Conditions du circuit de Les conditions suivantes doivent être remplies afin de pouvoir exécuter les contrôles sous s*écurité* haute tension :

- L'interrupteur à clé « Verrouillage HT »  $\bigodot$  doit être en position  $\bigcirc$ .
- Le bouton d'arrêt d'urgence **12** ne doit pas être actionné.
- F-ohm : la résistance de passage entre la terre de protection et la terre de service ne doit pas dépasser une valeur limite définie (sources d'erreur possibles, absence de borne de terre de protection, mauvaises conditions de mise à la terre ou connecteur HT mal vissé).
- Le câble de raccordement HT doit être correctement raccordé (voir plus bas).

Vérification des Lorsque les modes de fonctionnement Contrôle et Prélocalisation sont activés, il est raccordements possible d'effectuer une vérification automatique des raccordements en fonction du réglage du système (voir page 28). Si aucune valeur de résistance plausible n'est constatée entre les différents raccordements durant cette vérification, le mode de mesure ne peut être lancé.

> Au lieu de cela, le schéma de raccordement approprié au mode de fonctionnement sélectionné s'affiche à l'écran. La figure suivante représente l'écran d'information qui s'affiche en cas d'échec de la vérification des raccordements :

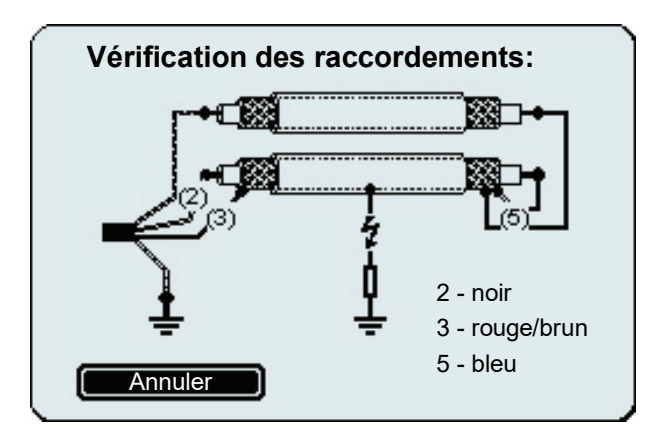

Dans ce cas, le système doit être désactivé, et l'activation de l'objet testé est contrôlée et corrigée.

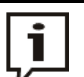

Si la vérification échoue même après contrôle et correction éventuelle de la situation de raccordement, cela peut être dû dans certaines situations aux propriétés du câble raccordé (par ex. en cas de grande capacité de câble, á basse valeur ohmique des défauts de câble ou de très petite section). Dans ce cas, la vérification des raccordements doit être désactivée dans les réglages système (voir page 28).

## 4.4 Configuration du système

Le point de menu **U** vous permet d'accéder à la configuration du système depuis le menu principal. Ces réglages se décomposent dans les catégories suivantes :

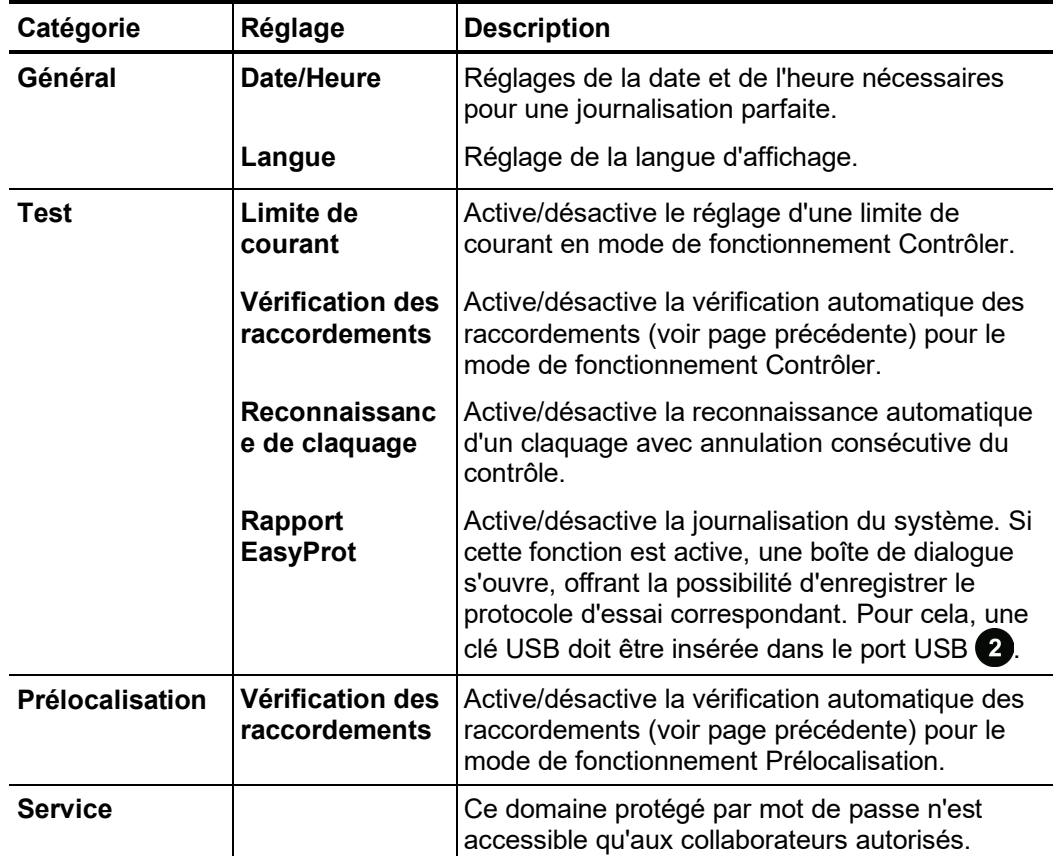

## 4.5 Modes de fonctionnement

## 4.5.1 Contrôle -  $_{60}^{TET}$

Introduction Le contrôle de l'état d'une isolation à l'aide de l'essai de résistance diélectrique, facile à exécuter, permet de détecter précocement des défauts naissants au niveau de la gaine et des conducteurs internes (en particulier dans le cas de câbles à isolation papier).

> Un tel contrôle doit être effectué dans un premier temps dans le cadre du test de réception et par la suite également, de façon périodique.

*Paramètres de contrôle* En préparation d'un contrôle, il convient de régler les paramètres de contrôle suivants :

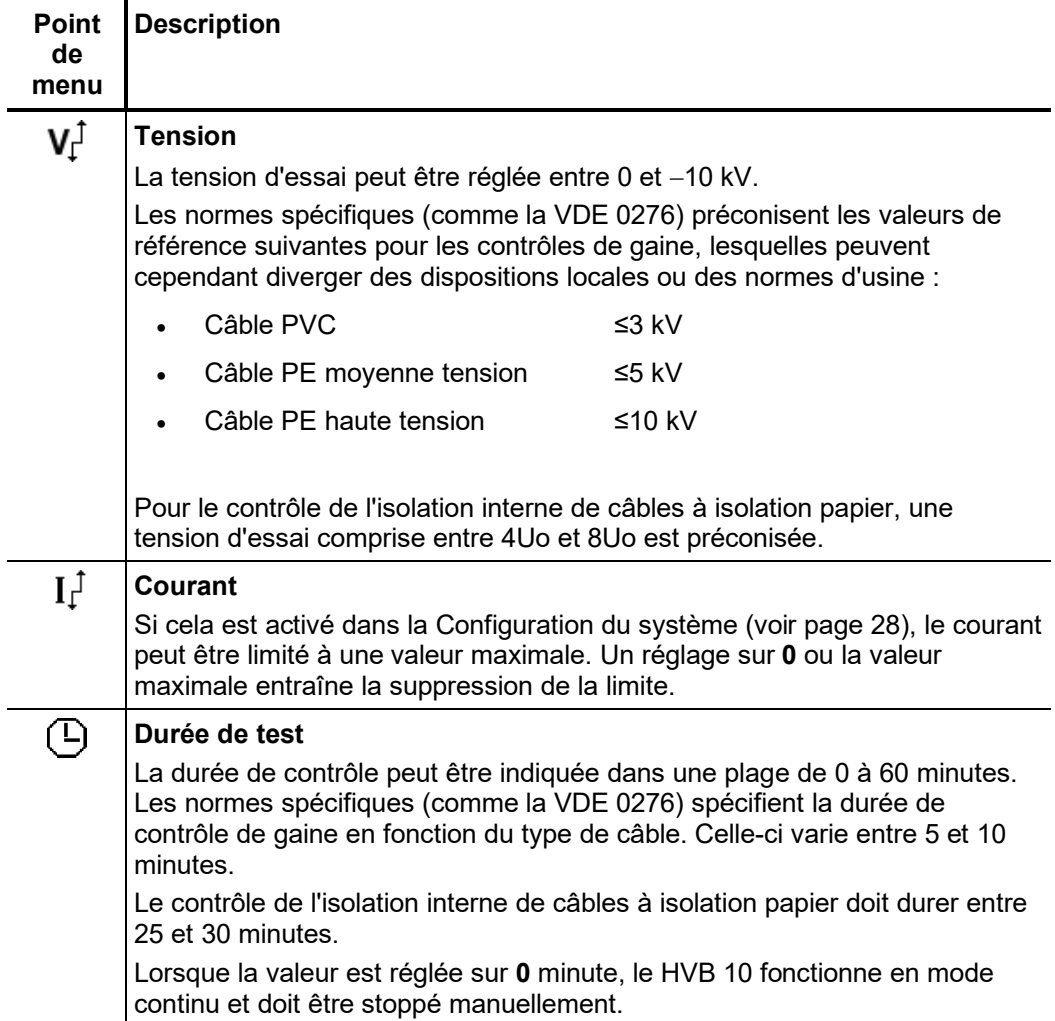

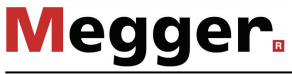

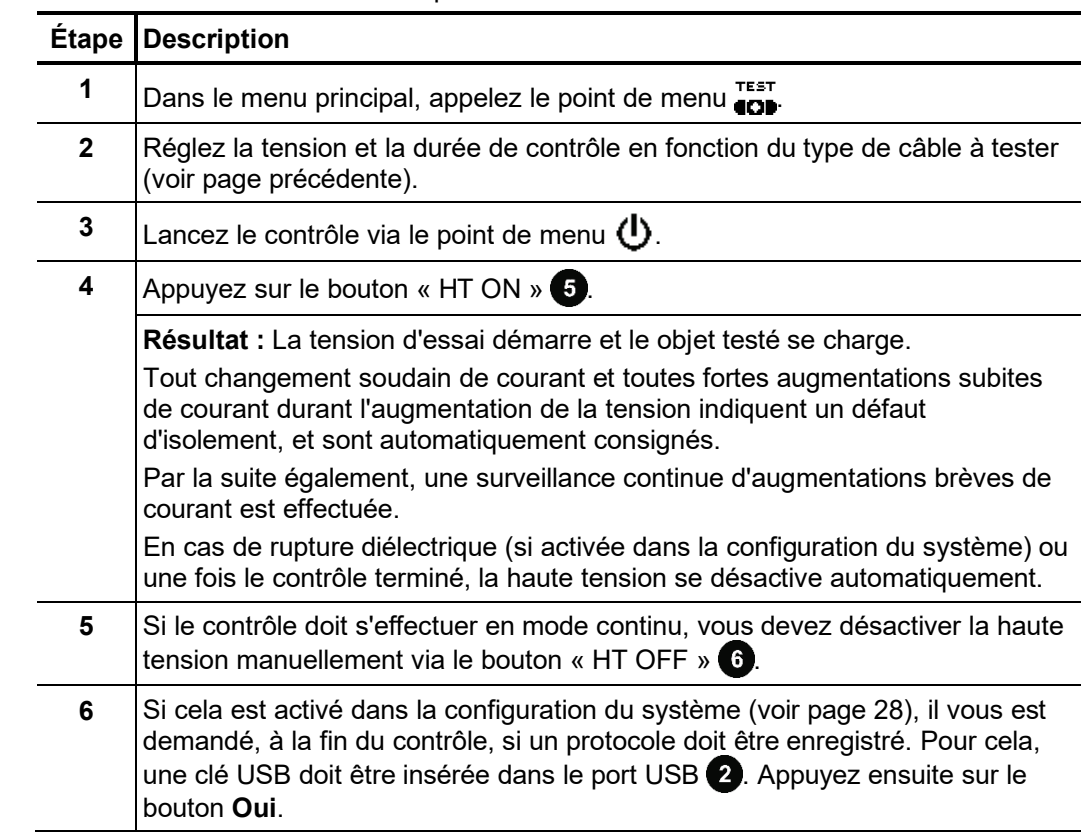

Procédure Procédez de la manière suivante pour effectuer un contrôle :

De manière générale, les résultats attendus lors d'un contrôle sont regroupés dans les catégories suivantes : *Évaluation des résultats de contrôle*

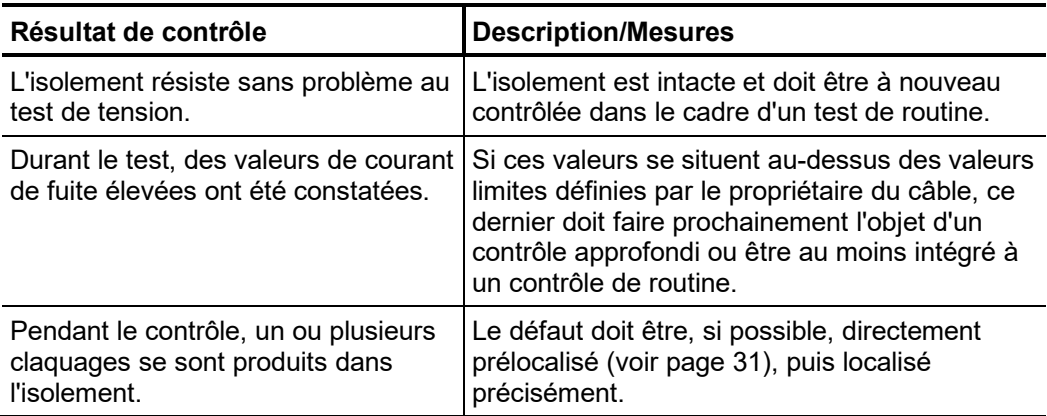

## 4.5.2 Prélocalisation -  $\lim_{n \to \infty} I_{\text{min}}^{\text{max}}$

*Introduction* Afin de considérablement réduire le temps requis pour la localisation précise de défauts, il convient d'effectuer au préalable une prélocalisation. Cela permet de réduire le risque de « dessèchement » involontaire du point de défaut dans le cadre d'une localisation précise laborieuse.

> Pendant la mesure, des tensions de décalage peuvent se superposer à la tension de mesure proprement dite en raison d'effets thermoélectriques ou galvaniques. Pour corriger ces effets, la prélocalisation est effectuée de façon bipolaire. Pour cela, deux mesures − une mesure de polarité positive et une mesure de polarité négative − sont effectuées.

La prélocalisation de défaut nécessite de connaître la longueur du câble !

Le HVB 10 dispose des deux modes de prélocalisation suivants : *Modes de* 

*prélocalisation*

Le **mode standard** ( $\overline{mn}$ ) fournit de bons résultats pour les défauts de gaine classiques d'une impédance maximale de quelques centaines de kΩ ainsi que pour les gaines de câbles ayant une section comprise entre 25 et 50 mm².

L'algorithme du *mode haute précision* ( $\overline{mn}$ ) nécessite plus de temps mais utilise en contrepartie l'ensemble du potentiel des circuits de mesure et de régulation de l'appareil. Il convient donc parfaitement bien à la prélocalisation de défauts à haute valeur ohmique, difficiles à localiser (comme ceux présents dans l'isolation interne de câbles à isolation papier).

Les informations contenues dans la présente section sont valables pour les deux modes de fonctionnement.

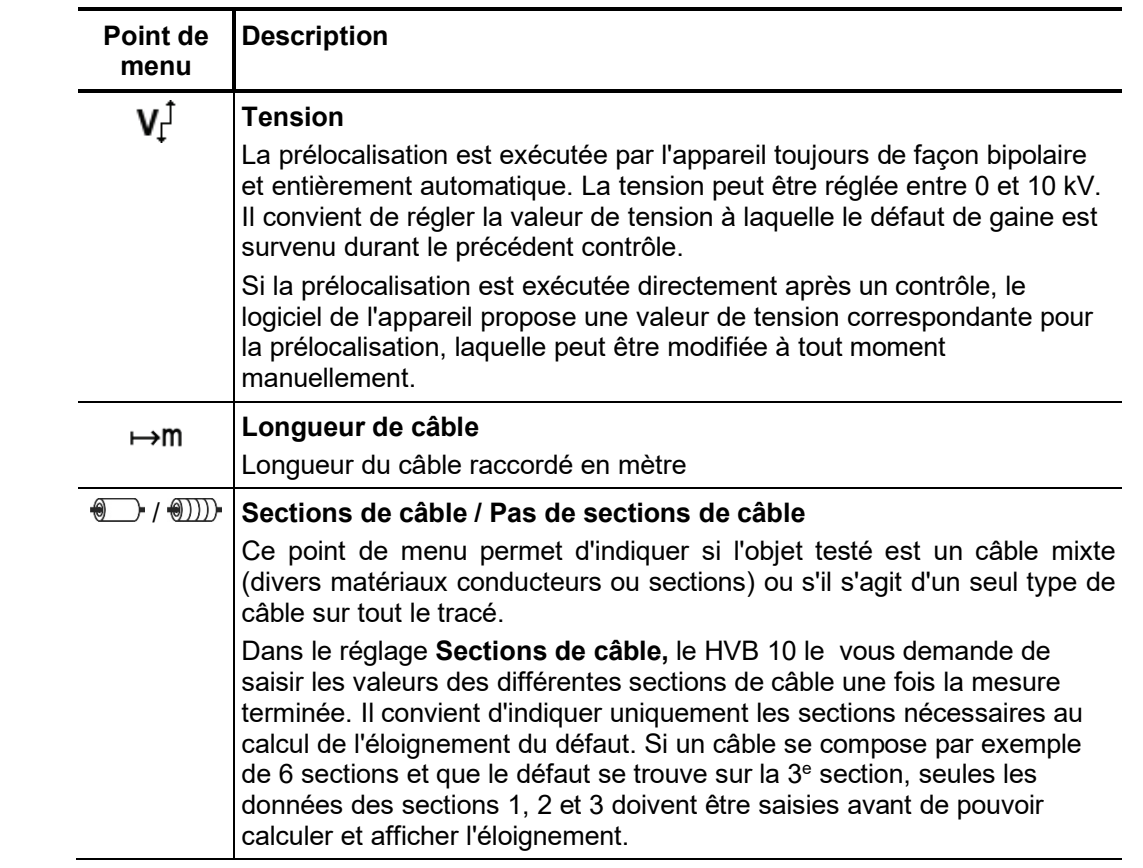

En préparation d'une prélocalisation de défaut, il convient de régler les paramètres suivants : *Paramètre de mesure*

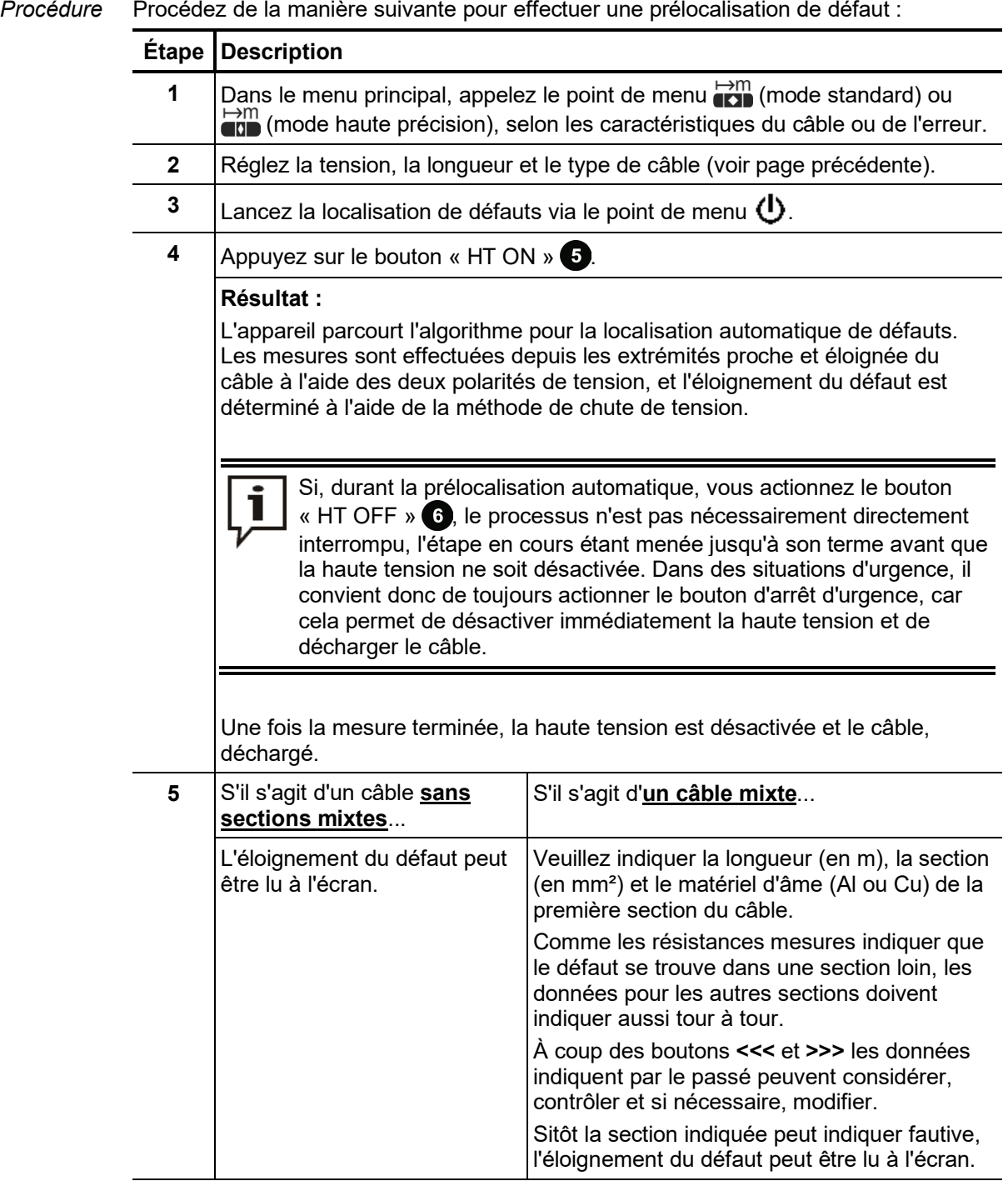

**Megger** 

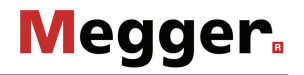

#### *Présence de plusieurs* Si une gaine de câble présente plusieurs défauts, cela peut conduire à des mesures *défauts* erronées et à des indications faussées concernant l'éloignement du défaut, car l'éloignement affiché n'est en réalité qu'une valeur moyenne des éloignements des différents défauts.

Il existe cependant des indices qui indiquent la présence de plusieurs défauts et qui doivent donc être pris en compte dans la prélocalisation. Des données de distance très divergentes, par exemple, avec des tensions d'essai différentes peuvent ainsi indiquer la présence de plusieurs défauts, car ces derniers présentent généralement des tensions d'amorçage différentes.

Dans le même temps, ces tensions d'amorçage seraient un moyen de prélocaliser plusieurs défauts sur une même gaine. En dosant précisément la tension de contrôle, il serait ainsi possible de mesurer tout d'abord le défaut présentant la tension d'amorçage la plus faible. Une fois le premier défaut localisé et la correction effectuée, on pourrait procéder à une autre prélocalisation.

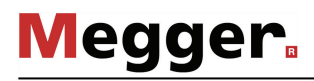

## 4.5.3 Localisation précise de défauts de gaine -  $[{\mathcal O}_l$

Introduction Durant la localisation précise de défauts de gaine, le HVB 10 injecte des impulsions de courant continu dans le blindage présentant une perte à la terre, à intervalles définis.

> A chaque impulsion injectée, le courant entrant dans la terre forme, autour du point de sortie (défaut de gaine), un cône de tension dont le centre peut être localisé précisément à l'aide d'un détecteur de défauts à la terre et de perches de mise à la terre (méthode de tension de pas).

#### *Paramètre de mesure* En préparation d'une prélocalisation de défaut de gaine, il convient de régler les paramètres suivants :

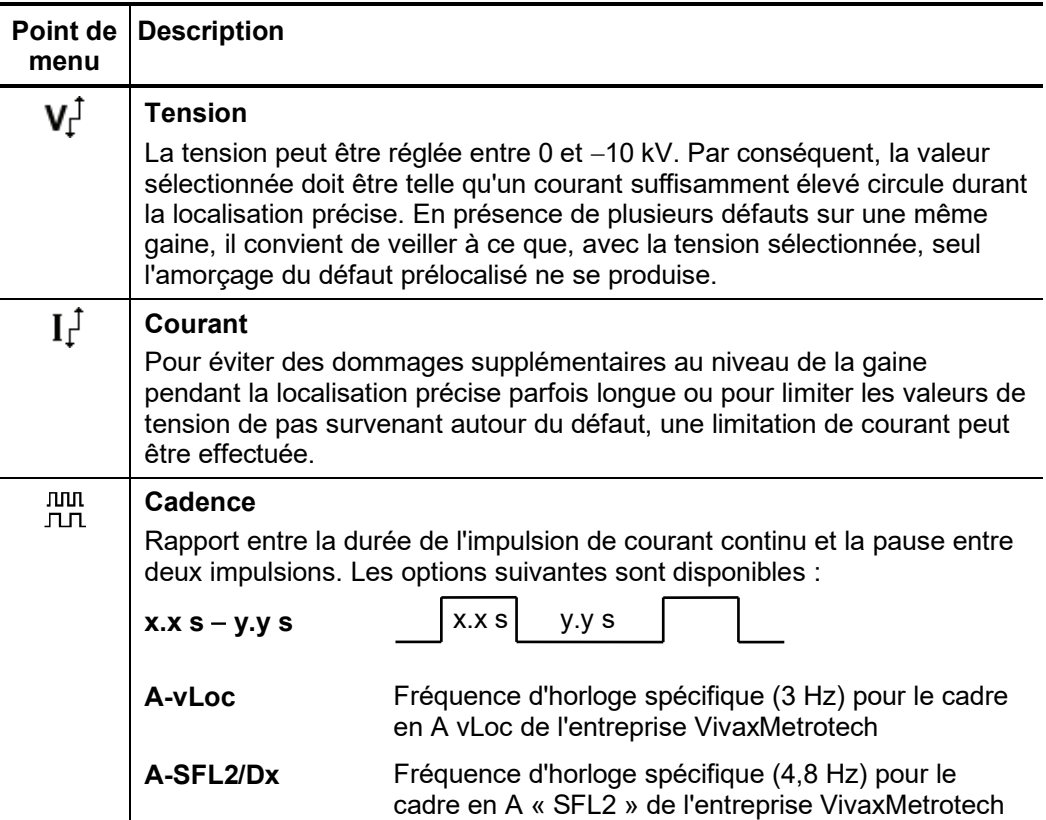

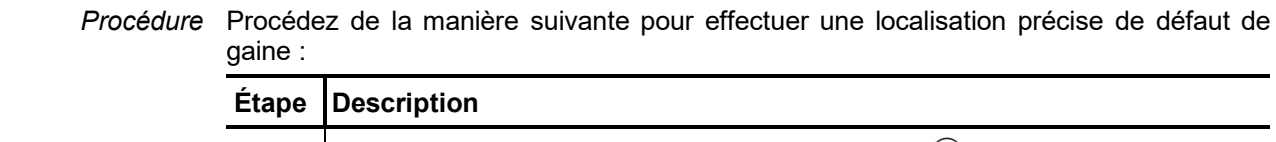

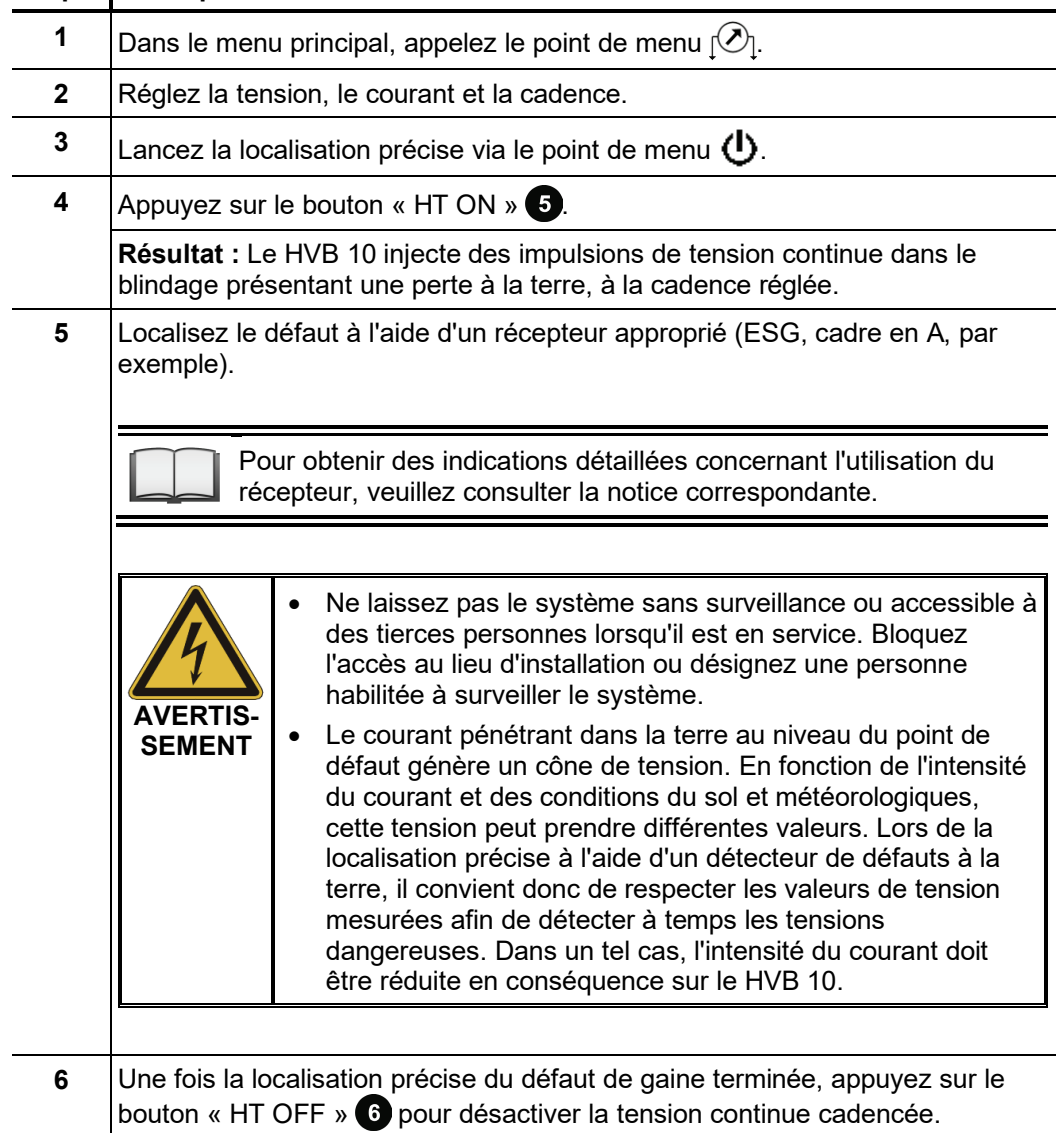

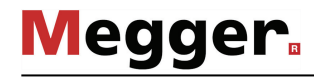

## 4.5.4 Brûlage -

Introduction Ce mode permet de régler la tension de sortie manuellement en cours de fonctionnement HT.

> En raison d'une sollicitation thermique élevée, allant de pair avec le processus de brûlage, la durée de brûlage est limitée à 5 minutes maximum.

*Paramètre de mesure* En préparation du processus de brûlage, il convient de régler les paramètres suivants :

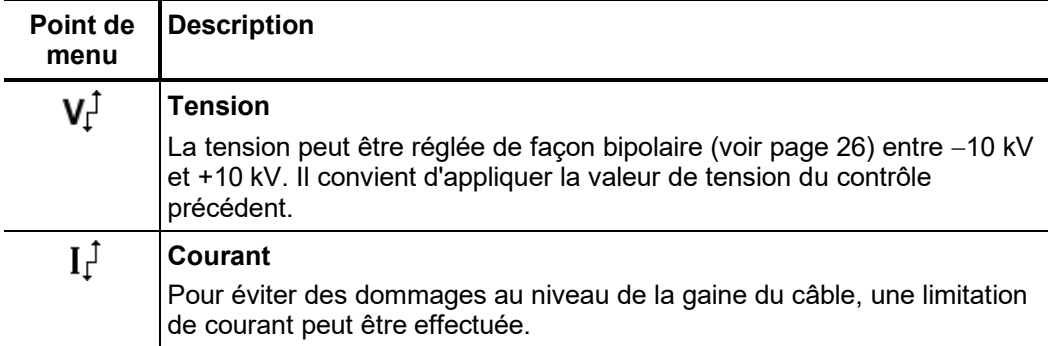

*Procédure* Procédez de la manière suivante pour utiliser l'appareil en mode brûlage :

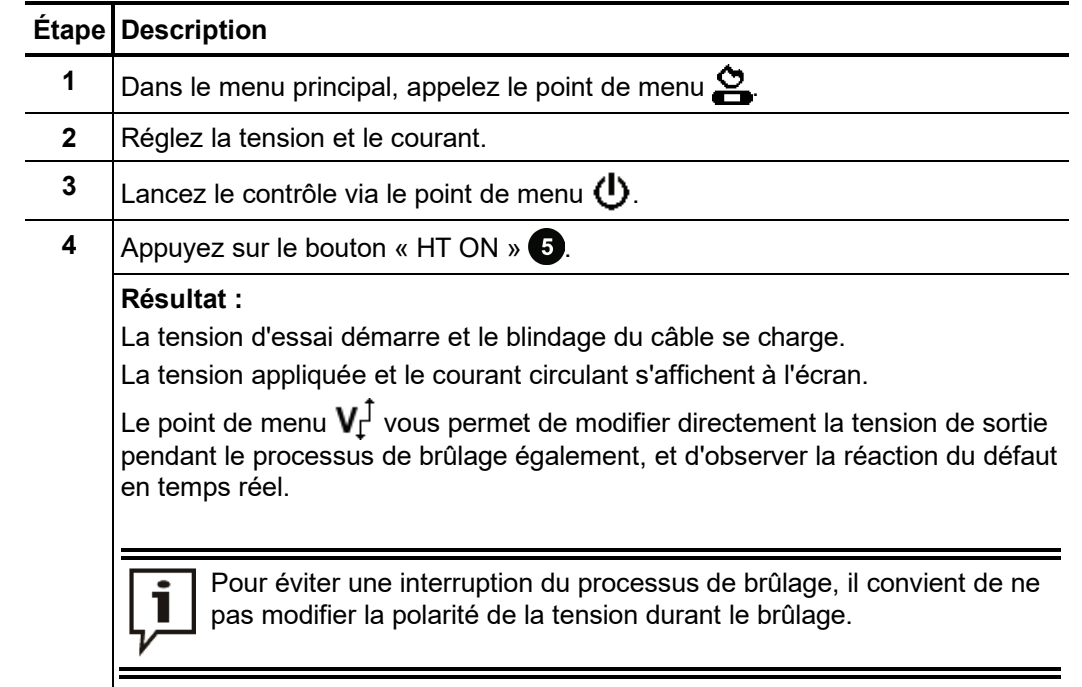

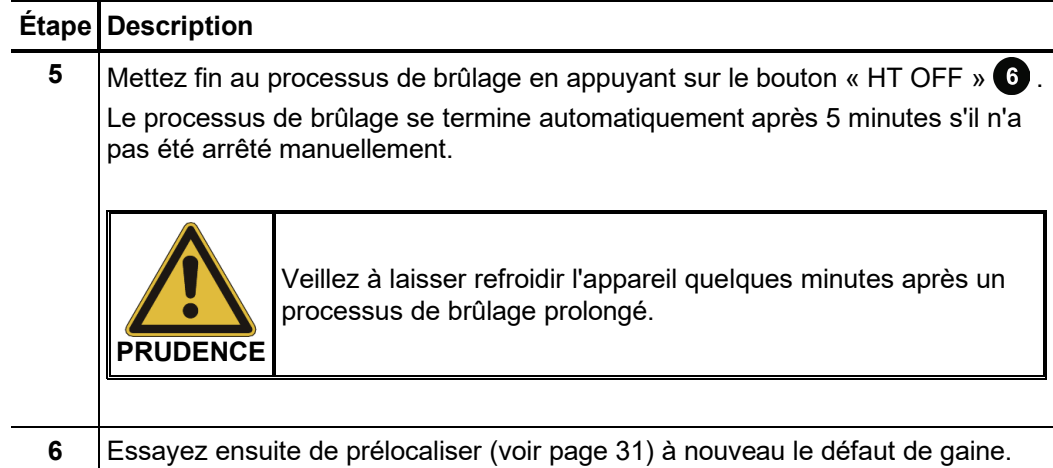

## 4.6 Fin de l'opération de mesure

Une fois la mesure terminée, le système peut être désactivé via le bouton Marche/Arrêt 2.

L'objet testé doit être mis à la terre et court-circuité. Il convient également de contrôler qu'il est entièrement déchargé (à l'aide d'une baguette de décharge à la bonne dimension, par exemple).

Le HVB 10 doit être ensuite déconnecté de l'objet testé.

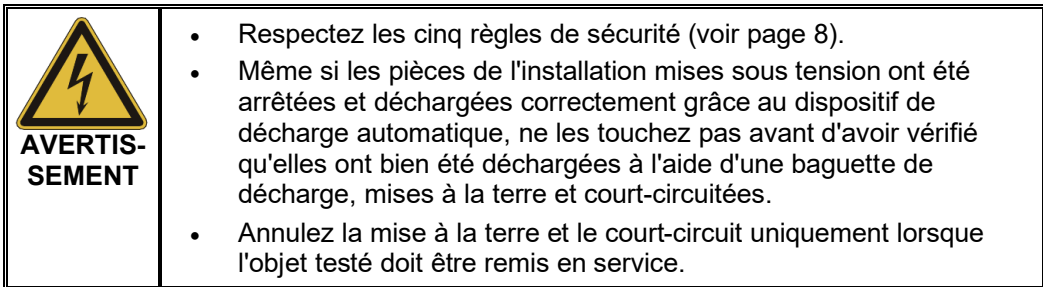

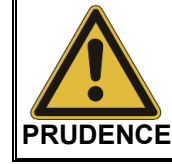

Dès que le câble de raccordement est débranché de l'appareil, les caches de protection situés sur l'appareil et le câble de raccordement doivent être impérativement réinstallés pour assurer la protection du connecteur haute tension.

### 5 Traitement ultérieur des données de protocole

Lors de l'exportation des données de protocole à la fin d'un contrôle, les fichiers sont enregistrés sur la clé USB dans le répertoire *\Prot*.

Le nom de fichier se compose de la date actuelle et du numéro en cours. Il est donc recommandé de bien noter l'ordre des contrôles si plusieurs mesures sont réalisées afin de faciliter le travail d'affectation ultérieur.

Grâce au logiciel de protocole Easyprot qui se trouve sur la clé USB, vous pouvez consulter, imprimer et archiver les protocoles.

D'un double-clic sur le fichier *EasyProt.exe*, vous pouvez installer le logiciel dans le répertoire *C:\EasyProt* de votre ordinateur de bureau, puis le lancer via le lien sur le bureau.

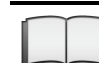

Pour des informations détaillées sur l'utilisation du logiciel, veuillez consulter l'aide en ligne intégrée.

## 6 Actualisation du micrologiciel

Procédez de la manière suivante pour actualiser le logiciel système :

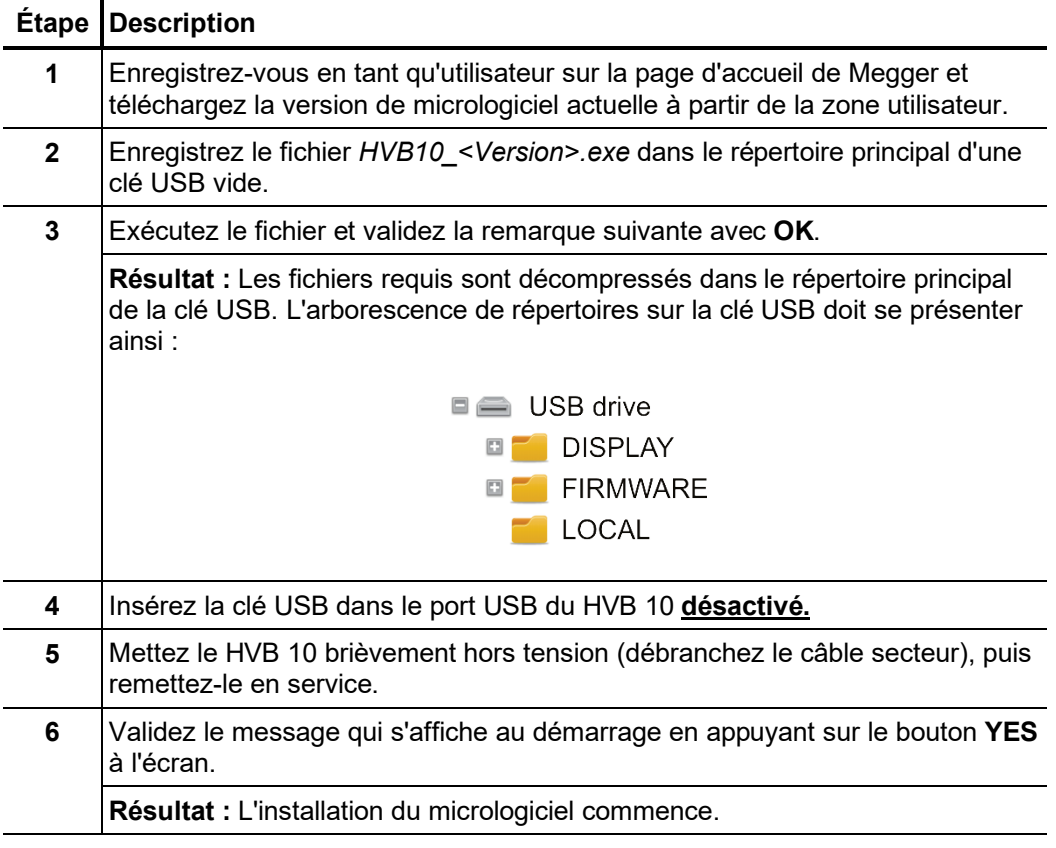

Celle-ci peut prendre quelques minutes et nécessiter plusieurs redémarrages automatiques. Ne retirez surtout pas la clé USB pendant toute la durée de l'installation, et n'éteignez pas l'appareil manuellement. Une fois l'installation terminée, le système effectue un dernier redémarrage et reste ensuite dans le menu de sélection principal.

## 7 Maintenance et entretien

Pour la mise en service et le fonctionnement du système, il n'est pas nécessaire d'ouvrir le boîtier de l'appareil. L'ouverture du boîtier annule tous droits de garantie ! *Maintenance*

> Il convient de contrôler régulièrement les connexions et les câbles de raccordement du système selon les conventions nationales en vigueur et spécifiques à l'entreprise pour vérifier qu'ils sont intacts.

Pour démontrer l'efficacité des mesures de protection de base après une réparation ou *aux tests obligatoires* dans le cadre d'un nouveau test (conformément à la norme VDE 0701-0702 ou à une norme comparable), il peut être nécessaire de mesurer la résistance d'isolement. Cette mesure doit être effectuée avec une tension réduite de 250 VCC, car les dispositifs de protection contre les surtensions intégrés à l'entrée du réseau pourraient réagir à des tensions de mesure plus élevées et affecter le résultat du test. Un test avec une tension de mesure de 250 VCC est considéré comme réussi si la résistance d'isolement mesurée est supérieure à 1 MΩ. *Restrictions relatives des appareils (par ex. selon VDE 0701-0702)*

> Si l'appareil n'est pas utilisé pendant une période de temps prolongée, il doit être stocké dans un local sans poussière et sec. La présence permanente d'humidité (humidité de l'air) associée à la poussière peut réduire l'efficacité des sections d'isolation qui sont essentielles au bon fonctionnement du service haute tension. *Stockage*

> > Stockez l'appareil toujours en état de charge complète et rechargez l'accumulateur tous les six mois environ.

- L'accumulateur interne peut être rechargé de deux manières différentes : *Recharge*
	- Via le câble de raccordement secteur qui relie la prise de raccordement réseau  $\bf{0}$  à une prise secteur adéquate, ou
	- Via le câble de charge pour véhicule qui relie la prise de charge  $\mathbf \Omega$  à la tension de service du véhicule de 12 ou 24 V DC.

Dès que l'une de ces connexions est établie, l'écran est activé et la progression du processus de charge s'affiche. Le chargement complet dure environ 4 à 6 heures.

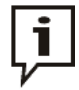

Dès que l'appareil est activé, le processus de charge est interrompu, c'est-à-dire qu'aucune charge n'est possible en cours de fonctionnement.

Remplacement des Si vous ne parvenez pas à activer l'appareil alors que l'alimentation secteur est activée, vérifiez les deux fusibles en dessous de la prise de raccordement réseau  $\mathbf{w}$ . Pour cela, le porte-fusible doit être retiré. *fusibles*

> En cas de fusibles défectueux, ceux-ci doivent être remplacés par des fusibles fins (5 x 20 mm) de type M6,3/250.

Tento symbol indikuje, že výrobek nesoucí takovéto označení nelze likvidovat společně s běžným domovním odpadem. Jelikož se jedná o produkt obchodovaný mezi podnikatelskými subjekty (B2B), nelze jej likvidovat ani ve veřejných sběrných dvorech. Pokud se potřebujete tohoto výrobku zbavit, obraťte se na organizaci specializující se na likvidaci starých elektrických spotřebičů v blízkosti svého působiště.

Dit symbool duidt aan dat het product met dit symbool niet verwijderd mag worden als gewoon huishoudelijk afval. Dit is een product voor industrieel gebruik, wat betekent dat<br>het ook niet afgeleverd mag worden aan afvalcen gelegen organisatie te brengen gespecialiseerd in de verwijdering van oud elektrisch materiaal.

This symbol indicates that the product which is marked in this way should not be disposed of as normal household waste. As it is a B2B product, it may also not be disposed of at civic disposal centres. If you wish to dispose of this product, please do so properly by taking it to an organisation specialising in the disposal of old electrical equipment near you.

Този знак означава, че продуктът, обозначен по този начин, не трябва да се изхвърля като битов отпадък. Тъй като е B2B продукт, не бива да се изхърля и в градски пунктове за отпадъци. Ако желаете да извърлите продукта, го занесете в пункт, специализиран в изхвърлянето на старо електрическо оборудване.

Dette symbol viser, at det produkt, der er markeret på denne måde, ikke må kasseres som almindeligt husholdningsaffald. Eftersom det er et B2B produkt, må det heller ikke<br>bortskaffes på offentlige genbrugsstationer. Skal d

Sellise sümboliga tähistatud toodet ei tohi käidelda tavalise olmejäätmena. Kuna tegemist on B2B-klassi kuuluva tootega, siis ei tohi seda viia kohalikku jäätmekäitluspunkti.<br>Kui soovite selle toote ära visata, siis viige

Tällä merkinnällä ilmoitetaan, että kyseisellä merkinnällä varustettua tuotetta ei saa hävittää tavallisen kotitalousjätteen seassa. Koska kyseessä on yritysten välisen kaupan tuote, sitä ei saa myöskään viedä kuluttajien käyttöön tarkoitettuihin keräyspisteisiin. Jos haluatte hävittää tämän tuotteen, ottakaa yhteys lähimpään vanhojen sähkölaitteiden hävittämiseen erikoistuneeseen organisaatioon.

Ce symbole indique que le produit sur lequel il figure ne peut pas être éliminé comme un déchet ménager ordinaire. Comme il s'agit d'un produit B2B, il ne peut pas non plus<br>être déposé dans une déchetterie municipale. Pour proche de chez vous.

Cuireann an siombail seo in iúl nár cheart an táirgeadh atá marcáilte sa tslí seo a dhiúscairt sa chóras fuíoll teaghlaigh. Os rud é gur táirgeadh ghnó le gnó (B2B) é, ní féidir é a dhiúscairt ach oiread in ionaid dhiúscartha phobail. Más mian leat an táirgeadh seo a dhiúscairt, déan é a thógáil ag eagraíocht gar duit a sainfheidhmíonn i ndiúscairt seanfhearas leictrigh.

Dieses Symbol zeigt an, dass das damit gekennzeichnete Produkt nicht als normaler Haushaltsabfall entsorgt werden soll. Da es sich um ein B2B-Gerät handelt, darf es auch nicht bei kommunalen Wertstoffhöfen abgegeben werden. Wenn Sie dieses Gerät entsorgen möchten, bringen Sie es bitte sachgemäß zu einem Entsorger für Elektroaltgeräte in Ihrer Nähe.

Αυτό το σύμβολο υποδεικνύει ότι το προϊόν που φέρει τη σήμανση αυτή δεν πρέπει να απορρίπτεται μαζί με τα οικιακά απορρίματα. Καθώς πρόκειται για προϊόν B2B, δεν πρέπει να απορρίπτεται σε δημοτικά σημεία απόρριψης. Εάν θέλετε να απορρίψετε το προϊόν αυτό, παρακαλούμε όπως να το παραδώσετε σε μία υπηρεσία συλλογής ηλεκτρικού εξοπλισμού της περιοχής σας.

Ez a jelzés azt jelenti, hogy az ilyen jelzéssel ellátott terméket tilos a háztartási hulladékokkal együtt kidoni. Mivel ez vállalati felhasználású termék, tilos a lakosság számára<br>fenntartott hulladékgvűlőkbe dobni. Ha a

Questo simbolo indica che il prodotto non deve essere smaltito come un normale rifiuto domestico. In quanto prodotto B2B, può anche non essere smaltito in centri di<br>smaltimento cittadino. Se si desidera smaltire il prodott

Šī zīme norāda, ka iztrādājumu, uz kura tā atrodas, nedrīkst izmest kopā ar parastiem mājsaimniecības atkritumiem. Tā kā tas ir izstrādājums, ko cits citam pārdod un lieto tikai uzņēmumi, tad to nedrīkst arī izmest atkritumos tādās izgāztuvēs un atkritumu savāktuvēs, kas paredzētas vietējiem iedzīvotājiem. Ja būs vajadzīgs šo izstrādājumu izmest atkritumos, tad rīkojieties pēc noteikumiem un nogādājiet to tuvākajā vietā, kur īpaši nodarbojas ar vecu elektrisku ierīču savākšanu.

Sis simbolis rodo, kad juo paženklinto gaminio negalima išmesti kaip paprastų buitinių atliekų. Kadangi tai B2B (verslas verslui) produktas, jo negalima atiduoti ir buitinių atliekų<br>tvarkymo įmonėms. Jei norite išmesti šį

Dan is-simbolu jindika li l-prodott li huwa mmarkat b'dan il-mod m'għandux jintrema bħal skart normali tad-djar. Minħabba li huwa prodott B2B , ma jistax jintrema wkoll f'ċentri ċiviċi għar-rimi ta' l-iskart. Jekk tkun tixtieq tarmi dan il-prodott, jekk jogħġbok għamel dan kif suppost billi tieħdu għand organizzazzjoni fil-qrib li tispeċjalizza fir-rimi ta' tagħmir qadim ta' l-elettriku.

Dette symbolet indikerer at produktet som er merket på denne måten ikke skal kastes som vanlig husholdningsavfall. Siden dette er et bedriftsprodukt, kan det heller ikke<br>kastes ved en vanlig miljøstasjon. Hvis du ønsker å gammelt elektrisk utstyr.

Ten symbol oznacza, że produktu nim opatrzonego nie należy usuwać z typowymi odpadami z gospodarstwa domowego. Jest to produkt typu B2B, nie należy go więc przekazywać na komunalne składowiska odpadów. Aby we właściwy sposób usunąć ten produkt, należy przekazać go do najbliższej placówki specjalizującej się w usuwaniu<br>starych urządzeń elektrycznych.

Este símbolo indica que o produto com esta marcação não deve ser deitado fora juntamente com o lixo doméstico normal. Como se trata de um produto B2B, também não<br>pode ser deitado fora em centros cívicos de recolha de lixo. eliminação de equipamento eléctrico antigo, próxima de si.

Acest simbol indică faptul că produsul marcat în acest fel nu trebuie aruncat ca și un gunoi menajer obișnuit. Deoarece acesta este un produs B2B, el nu trebuie aruncat nici la centrele de colectare urbane. Dacă vreți să aruncați acest produs, vă rugăm s-o faceți într-un mod adecvat, ducând-ul la cea mai apropiată firmă specializată în colectarea echipamentelor electrice uzate.

Tento symbol znamená, že takto označený výrobok sa nesmie likvidovať ako bežný komunálny odpad.Keďže sa jedná o výrobok triedy B2B, nesmie sa likvidovať ani na<br>mestských skládkach odpadu. Ak chcete tento výrobok likvidovať

Ta simbol pomeni, da izdelka, ki je z njim označen, ne smete zavreči kot običajne gospodnjske odpadke. Ker je to izdelek, namenjen za druge proizvajalce, ga ni dovoljeno<br>odlagati v centrih za civilno odlaganje odpadkov. Če odlagati v centrih za civilno odlaganje odpadkov.<br>specializirana za odlaganje stare električne opreme.

Este símbolo indica que el producto así señalizado no debe desecharse como los residuos domésticos normales. Dado que es un producto de consumo profesional, tampoco debe llevarse a centros de recogida selectiva municipales. Si desea desechar este producto, hágalo debidamente acudiendo a una organización de su zona que esté especializada en el tratamiento de residuos de aparatos eléctricos usados.

Den här symbolen indikerar att produkten inte får blandas med normalt hushållsavfall då den är förbrukad. Eftersom produkten är en så kallad B2B-produkt är den inte avsedd för privata konsumenter, den får således inte avfallshanteras på allmänna miljö- eller återvinningsstationer då den är förbrukad. Om ni vill avfallshantera den här produkten på<br>rätt sätt, ska ni lämna den till myndighet el